# Ангиографические системы Toshiba Infinix и GE Innova

Основные компоненты, особенности эксплуатации

## Ангиографические системы Toshiba Infinix

В отделении ангиографии данные системы представлены в трех видах:

- **1–я R–операционная Infinix Cf–i;**
- $\sim$  2–я R–операционная Infinix Cs–i;
- $\rightarrow$  5–я R–операционная Infinix Vf–i.

Основные компоненты и способы эксплуатации идентичны.

## **Базовые функции системы**

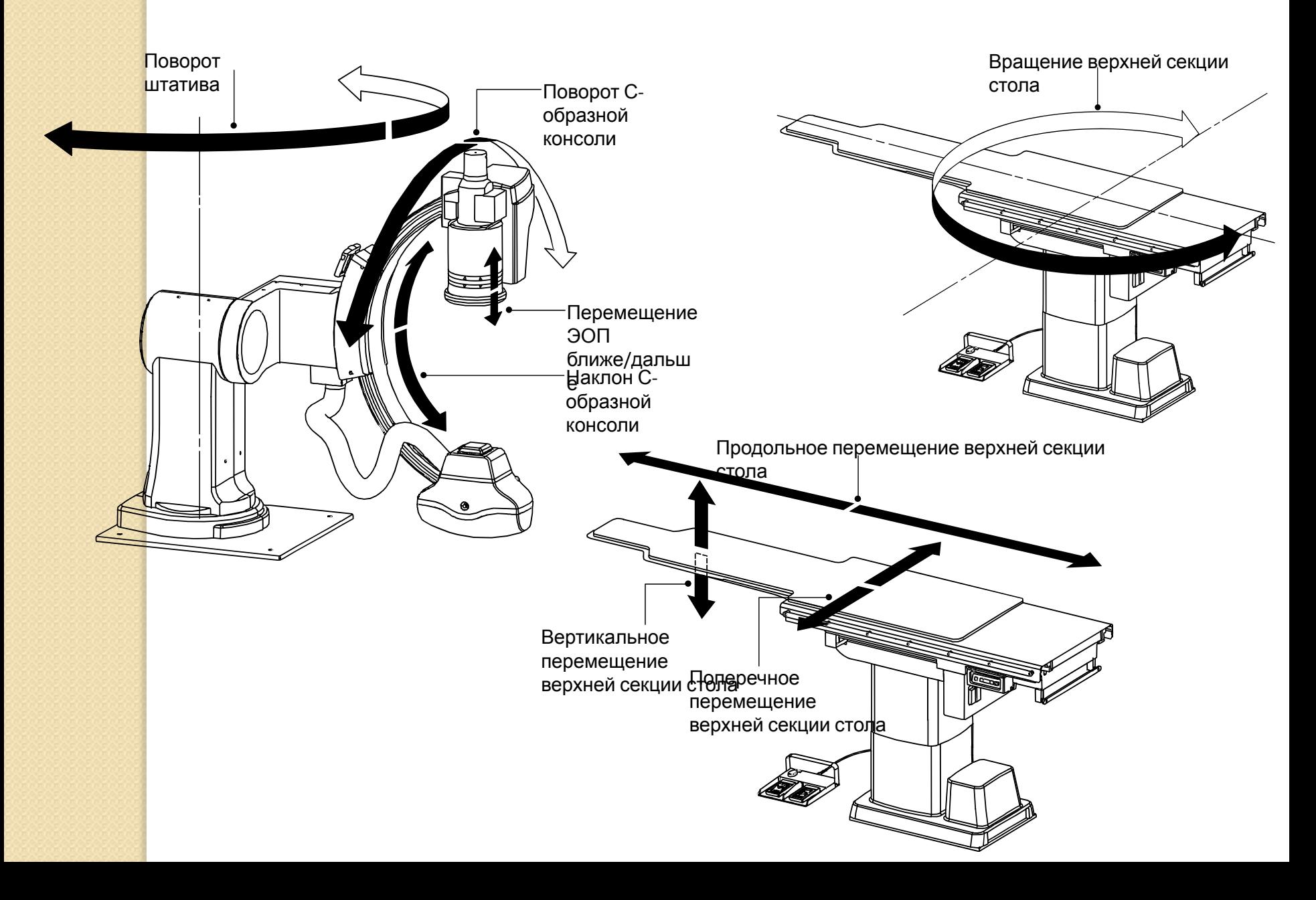

### **Основные правила работы с установкой:**

Строго следите за тем, чтобы в зоне перемещения арки не было посторонних предметов, а так же, чтобы анестезиологическое оборудование (стойки капельниц, провода монитора и пр.) не пострадало от перемещения арки;

Перемещайте арку плавно. Помните, что она не может остановиться моментально;

Максимальная нагрузка на столы: 135 кг. (это максимально разрешенная нагрузка для шагового двигателя);

Следите за тем, чтобы на нижних кожухах стола ничего не лежало. Нахождение там посторонних предметов может привести к замятию кожуха стола, и, как следствие, замятию верхнего кожуха мотора.

Никогда не двигайте верхнюю часть стола, не снимая его с тормозов. Это может привести к короткому замыканию управляющих транзисторов, и, как следствие, выходу из строя управляющей платы;

Обратите внимание на то, что возле пульта управления висит защита нижних конечностей. Никогда ничего на нее не кладите и не давите на нее – места подвижных соединений довольно слабые;

- Запрещено вешать какое-либо дополнительное оборудование на подвесную консоль с мониторами, т.к. газовый упор консоли рассчитан на определенный вес, и при его превышении может выйти из строя, что повлечет за собой падение консоли на пациента и мед. персонал.
- Будьте осторожны при подкатывании каталок к столу, чтобы не повредить пульт, физиологический блок и пр. оборудование.

#### **Обзор основных компонентов**

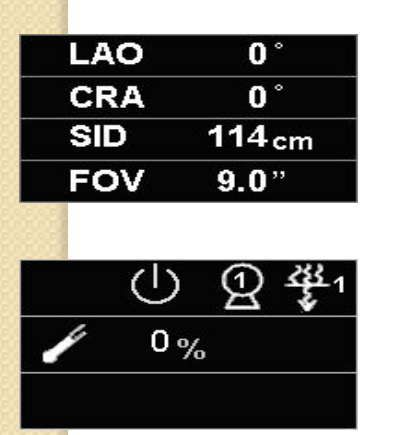

**4. Отобразиться только 1 из этих символов**

4. Отобразиться только 1 из этих символов

- **1. Область отображения данных по блоку опоры С-образной консоли.**
- В этой области отображаются данные относительно левого и правого переднего наклонного положения (LAO/RAO), краниального и каудального положения (CRA/CAU), расстояния от фокуса до пленки (SID) и поля наблюдения (размера поля наблюдения ЭОП)
- **2. Область отображения состояния рентгеновского излучения**

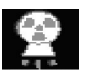

- **3. Этот символ отображается во время генерирования рентгеновского излучения**
	- Этот символ отображается, когда генерирование рентгеновского излучения заблокировано.

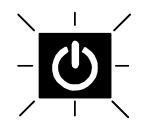

Этот символ отображается, когда включается питание системы и мигает до тех пор, пока система не будет готова к генерированию рентгеновского излучения.

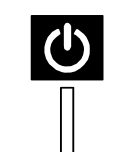

Этот символ отображается, когда система уже готова к генерированию рентгеновского излучения.

Нажмите на первую площадку ручного переключателя. При этом начинается подготовка к рентгенографии.

Этот символ отображается, когда подготовка к рентгенографии завершена.

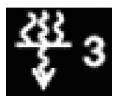

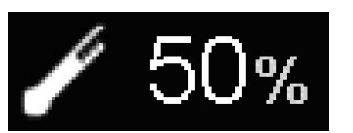

**6. Теплоемкость анода** рентгеновской трубки показана в пределах от 0 до 100%.

Когда теплоемкость превысит 90%, этот символ начинает мигать, и в области отображения предостерегающих сообщений появляется предупредительное сообщение

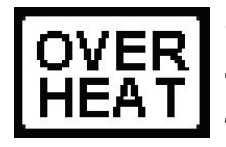

**7.** Этот символ начинает мигать, когда **температура сборки рентгеновской трубки достигнет значения, при котором дается предостережение**. Если температура превысит это значение, символ начинает гореть непрерывно, и раздается предупредительный звуковой сигнал.

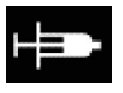

**8.** Этот символ отображается, когда к системе **подключен инъектор**.

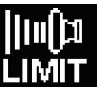

**9.** Этот символ отображается во время **экспозиции в условиях ограничения**.

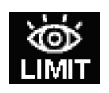

**10.** Этот символ отображается, когда **мощность дозы на пациента достигает установленного предела.**

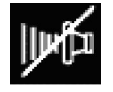

**11.** Этот символ отображается, когда система переходит в **ослабленный режим работы** (Reduced Operation).

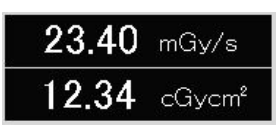

**12. Область отображения результатов измерения плотности дозы.** Здесь показана кумулятивная доза излучения (мГр) или мощность дозы (мГр/с) и доза на площадь (м $\Gamma$ р.см<sup>2</sup>).

### **13. Область отображения рентгеноскопических и рентгенографических условий**

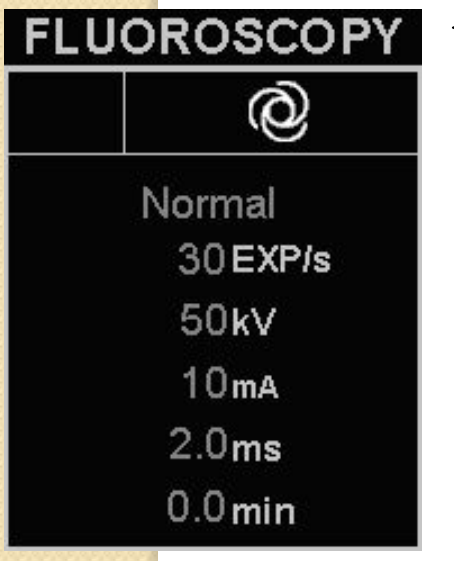

- <Рентгеноскопические условия>
- Режим работы ( Ручной  $\sum$ , Автоматический  $\bigcirc$ )
- ∙ Режим рентгеноскопии (Слабый, Средний, Нормальный, Высокий)
- ∙ Частота импульсов рентгеноскопии
- ∙ Напряжение трубки рентгеноскопии
- ∙ Ток трубки рентгеноскопии
- ∙ Длительность импульса
- ∙ Совокупное время рентгеноскопии

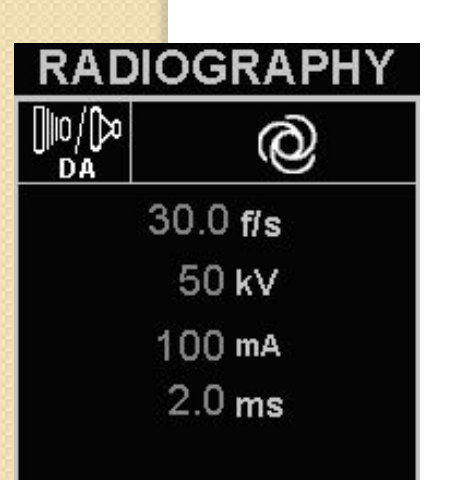

<Рентгенографические условия>

- ∙ Режим работы (Ручной ЭД, Автоматический ©
- ∙ Частота сбора изображений
- ∙ Напряжение трубки рентгенографии
- ∙ Ток трубки рентгенографии
- ∙ Длительность импульса рентгенографии

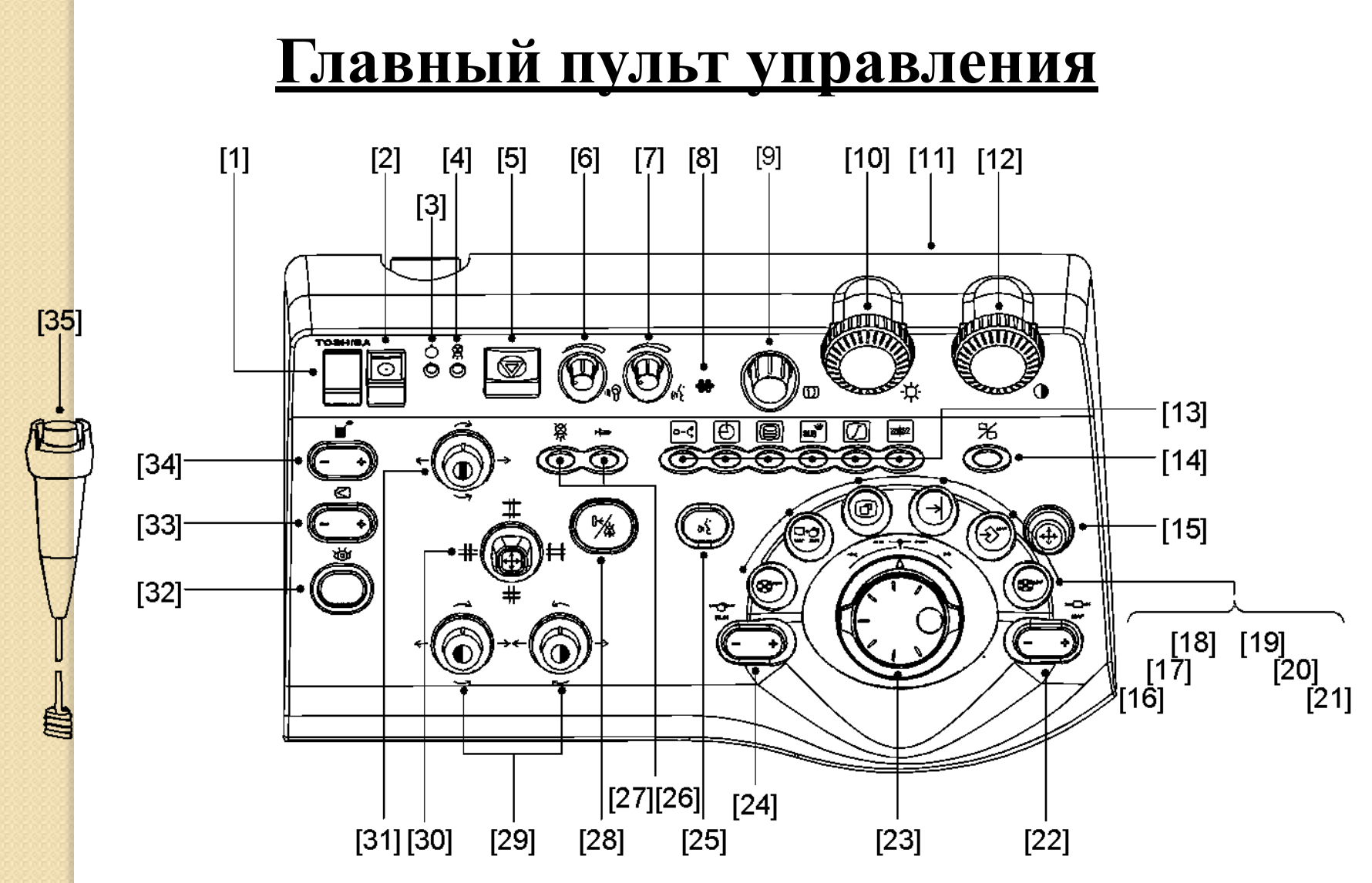

#### Главный пульт управления используется для выполнения операций в помещении для исследований, управляя из пультовой.

35 **Ручной переключатель рентгеновской экспозиции.** Используется для включения рентгеновской экспозиции для рентгенографии. Этот переключатель имеет 2 ступени. 1-ая ступень это переключатель ГОТОВНОСТИ, а 2-ая ступень это собственно переключатель рентгеновской экспозиции. Рентгеновское излучение для рентгенографии генерируется, когда эта 2-ая ступень находится в нажатом положении.

1 **Кнопка выключения питания.** Используется для отключения питания системы в аварийной ситуации.

2 **Кнопка включения питания.** Используется для включения питания системы. Когда питание включено, эта кнопка светится.

3 **Индикатор готовности.** Когда этот светодиод светится, рентгеновская трубка готова к генерированию излучения.

4 **Индикатор рентгеновского излучения.** Когда этот светодиод светится, происходит генерирование рентгеновского излучения.

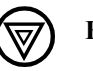

5 **Кнопка аварийной остановки.** Используется для отключения питания секций привода блока опоры и стола катетеризации для немедленной остановки работы.

6 **Громкость динамика.** Используется для регулировки громкости звучания динамика, передающего информацию из помещения для исследования. При повороте этой ручки вправо громкость увеличивается. При повороте влево – уменьшается.

7 **Чувствительность микрофона.** Используется для регулировки громкости передачи речевой информации в помещение для исследований путем изменения чувствительности микрофона. При повороте этой ручки вправо чувствительность увеличивается. При повороте влево – уменьшается.

8 **Микрофон.** Используется для связи с помещением для исследований. Для того, чтобы говорить с человеком в помещении для исследований, кнопку микрофона внутренней связи [25] нужно держать нажатой.

9 **Ручка регулировки пространственного фильтра.** Используется для регулировки пространственного фильтра (паттерны и коэффициента) для изображения, показываемого на мониторе.

10 **Ручка регулировки яркости.** Используется для регулировки яркости изображения, показываемого на мониторе.

11 **Кнопка сброса.** Предназначена для использования персоналом техобслуживания фирмы Toshiba при регулировке системы.

12 **Ручка регулировки контраста.** Используется для регулировки контраста изображения, показываемого на мониторе.

13 **Функциональные кнопки.** Функции присваиваются каждой кнопке во время инсталляции системы. Для изменения этих функций обращайтесь к представителю от фирмы Toshiba.

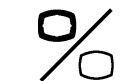

14 **Кнопка выбора целевого изображения для обработки.** Используется для выбора изображения, подлежащего обработке, с референтного или рентгеноскопического монитора.

15 **Рычаг для работы с меню.** Используется для выбора меню, которое нужно отобразить на референтном мониторе. Для установки выбранной функции нажмите этот рычаг.

16 **Кнопка воспроизведения пиктограммы динамического изображения.** Используется для показа файла собранного

17 **Картированное изображение → Кнопка воспроизведения динамического изображения.** Используется для отображения динамических изображений, включая показываемое в данный момент картированное изображение.

18 **Кнопка увеличения.** Используется для увеличения изображения, показываемого на выбранном мониторе.

динамического изображения в пиктограммном формате.

19 **Э** Кнопка сохранения. Картированные изображения не могут передаваться во время фильмирования.

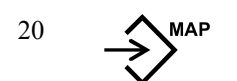

20 **Кнопка сохранения карты.** Используется для сохранения выбранного кадра динамических изображений, показываемых на выбранном мониторе в виде картированного изображения (референтное изображение).

21 **Кнопка получения пиктограммы картированного изображения.** Используется для получения файлов картированного изображения в формате пиктограмм.

**MAP** 

22 <sup>ка</sup> Р<sup>ен</sup> Кнопка выбора файла картированного изображения. Используется для переключения картированных изображений.

23 **Переключатель с регулятором для воспроизведения изображений.** Используется для воспроизведения изображений в прямом и обратном направлении, для остановки воспроизведения и для покадровой подачи собранных изображений в прямом и обратном направлении. Кроме того, этот переключатель используется для регулировки скорости воспроизведения в прямом и обратном направлении.

24 **Кнопка выбора файла динамического изображения.** Используется для выбора динамических изображений для воспроизведения.

25 **Кнопка включения микрофона внутренней связи.** Кнопка включения микрофона внутренней связи находится на главном пульте управления. Когда эта кнопка находится в нажатом положении, можно говорить с человеком, который находится в помещении для исследований.

26 **Кнопка блокирования и разблокирования аппарата для инъекций.** Используется для взаимоблокировки момента начала рентгенографии с моментом начала инъекции. Когда подключенный аппарат для инъекций готов к тому, чтобы начать инъекцию, светодиод светится. Если он не готов к этому, светодиод мигает.

27 **Кнопка отключения рентгеновской экспозиции.** Используется для выключения генерирования рентгеновского излучения. Когда рентгеновская экспозиция отключается, светится светодиод.

28 **Кнопка сброса таймера рентгеноскопии.** Используется для сброса таймера рентгеноскопии. Эта же кнопка используется для выключения зуммера сигнала тревоги.

29 **Рычажки управления компенсационными фильтрами.** Используются для вращения и открывания/закрывания компенсационных фильтров. Левый и правый компенсационный фильтр можно регулировать независимо. Центральный компенсационный фильтр – на пульте для него предусматривается отдельный рычажок управления [31]. В зависимости от настройки протокола исследования возможна также и виртуальная фильтрация, при которой фактическое положение места введения фильтра отображается графически на последних удерживаемых изображениях (LIH – Last Image Hold). При этом положение фильтра можно проверить без проведения рентгеноскопии.

30 **Рычажок регулировки диапазона рентгеновской экспозиции.** Используется для регулировки диапазона рентгеновской экспозиции в вертикальном и горизонтальном направлениях независимо. В зависимости от настройки протокола исследования возможна также и виртуальная коллимация, при которой диапазон рентгеновской экспозиции отображается графически на LIH изображениях. При этом положение прямоугольных полос устройства диафрагмирования пучка можно проверить без проведения рентгеноскопии.

31 **Рычажок регулировки центрального компенсационного фильтра.** Используется для вращения, введения и отвода центрального компенсационного фильтра.

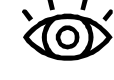

32 **Кнопка начала рентгеноскопии.** Используется для начала рентгеноскопии. Генерирование рентгеновского излучения происходит, когда эта кнопка удерживается в нажатом положении.

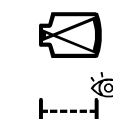

33 **Кнопка выбора размера поля наблюдения ЭОП.** Используется для переключения размера поля наблюдения ЭОП.

34 **Кнопка выбора режима рентгеноскопии.** Используется для переключения режима рентгеноскопии.

## **Пульт управления из операционной**

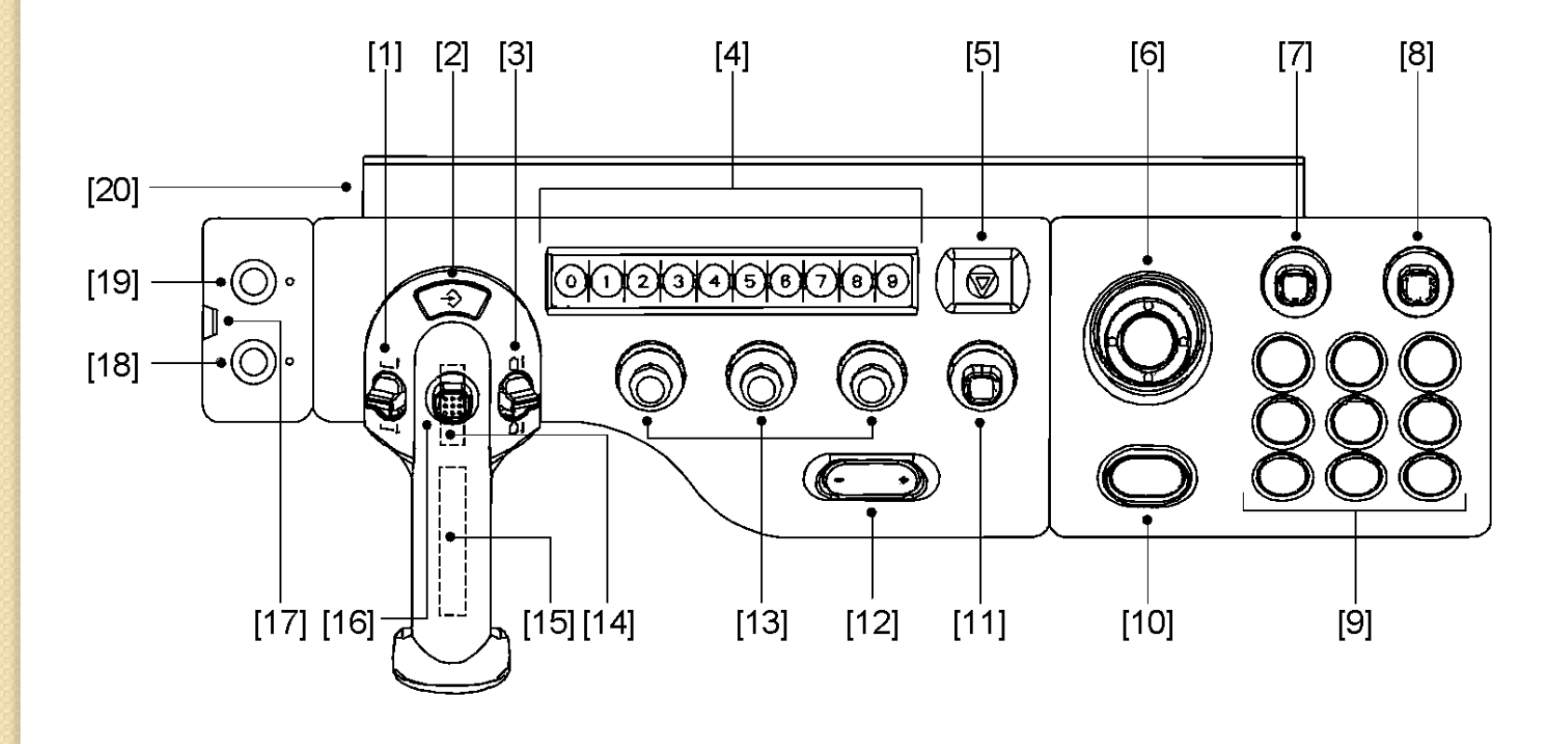

Используется врачом для управления блоком опоры или столом катетеризации в помещении для исследований и для выполнения операций по просмотру изображений, таких как воспроизведение референтных изображений.

1 **Кнопка вертикального перемещения стола.** Используется для перемещения верхней секции стола катетеризации в вертикальном направлении.

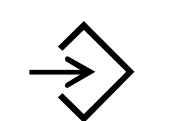

2 **Кнопка запоминания автоматического позиционирования.** Используется для сохранения заданного положения системы и соответствующего No. автоматического позиционирования.

3 **Кнопка перемещения ЭОП ближе/дальше.** Используется для перемещения ЭОП в направлении ближе и дальше. При использовании подвесного блока опоры С-образной консоли, эта кнопка используется для вращения штатива.

4 **Кнопка настройки автоматического позиционирования.** Используется для ввода No. автоматического позиционирования при запоминании или воспроизведении соответствующего положения системы.

5 **Кнопка аварийной остановки.** Используется для остановки движения блока опоры и стола катетеризации в аварийной ситуации.

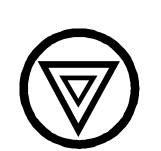

6 **Рычажок выбора меню.** Используется для выбора меню для отображения на референтном мониторе. Для установки выбранной функции нажмите кнопку наверху этого рычажка. Этот рычажок используется также для перемещения курсора по экрану референтного или рентгеноскопического монитора.

7 **Рычажок воспроизведения динамического изображения.** Используется для воспроизведения динамических изображений в прямом и обратном направлении, для их остановки и покадровой подачи в прямом и обратном направлении. Кроме того, этот рычажок используется для регулирования скорости воспроизведения в прямом и обратном направлении.

- 8 **Рычажок выбора файла изображения.** Используется для переключения текущего динамического или картированного изображения на следующее или предыдущее изображение.
- 9 **Функциональные кнопки.** Функции присваиваются каждой кнопке во время инсталляции системы. Для изменения присвоенных функций обращайтесь к представителю от фирмы Toshiba.
- 10 **Кнопка сброса таймера рентгеноскопии.** Используется для сброса таймера рентгеноскопии. Эта же кнопка используется для выключения зуммера сигнала тревоги.
- 11 **Рычажок регулировки диапазона рентгеновской экспозиции.** Используется для регулировки диапазона рентгеновской экспозиции в вертикальном и горизонтальном направлениях независимо. В зависимости от настройки протокола исследования возможна также и виртуальная коллимация, при которой диапазон рентгеновской экспозиции отображается графически на LIH изображениях. При этом положение прямоугольных полос устройства диафрагмирования пучка можно проверить без проведения рентгеноскопии.

12 **Кнопка выбора размера поля наблюдения ЭОП.** Используется для переключения размера поля наблюдения ЭОП.

13 **Рычажки управления компенсационными фильтрами.** Используются для вращения и открывания/закрывания компенсационных фильтров. Левый и правый компенсационные фильтры можно регулировать независимо. Левый рычажок управления используется для левого компенсационного фильтра, правый для правого. Если в системе используется центральный компенсационный фильтр (опция), тогда на пульте предусматриваются три рычажка. При этом рычажок управления центральным компенсационным фильтром находится слева (см. рисунок слева). Возможна также и виртуальная фильтрация, при которой фактическое положение места введения фильтра отображается графически на LIH изображениях. При этом положение фильтра можно проверить без проведения рентгеноскопии.

14 **Рычажок управления С-образной консолью и верхней секцией стола.** Используется для управления вращением и наклоном С‑образной консоли, автоматическим позиционированием, перемещением ЭОП ближе/дальше и перемещение на потолочном подвесе.

Для центрального компенсационного фильтра

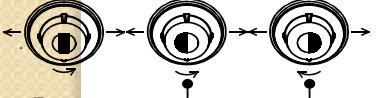

Для левого компенсационного фильтра

Для правого компенсационного фильтра

- 15 **Рычажок отпускания тормоза продольного и поперечного перемещения верхней секции стола.** Используется для отпускания тормоза продольного и поперечного перемещения верхней секции стола катетеризации.
- 16 **Рычажок вращения и наклона С-образной консоли.** Используется для вращения и наклона С-образной консоли. Кроме того, он используется для перемещения С-образной консоли потолочного подвеса, когда такой подвес используется в системе.
- 17 **Кнопка отпускания блокировки.** Используется для отпускания блокировки. Блокировка отпускается, когда эта кнопка находится в нажатом положении. Информацию касательно блокировок см. в подразделе 5.3 "Блокировки". Кроме того, она используется для принудительного возобновления прерванного перемещения блока опоры или стола катетеризации, происходящего под действием электрического привода. Заметим, однако, что возобновление остановленного перемещения может оказаться невозможным, что зависит от причины.

Не для наших систем

18

20 **Установочный крюк.** Используется для подвеса управляющей ручки на продольной направляющей стола катетеризации.

<sup>19</sup> Не для наших систем

## **Монитор рентгеноскопии**

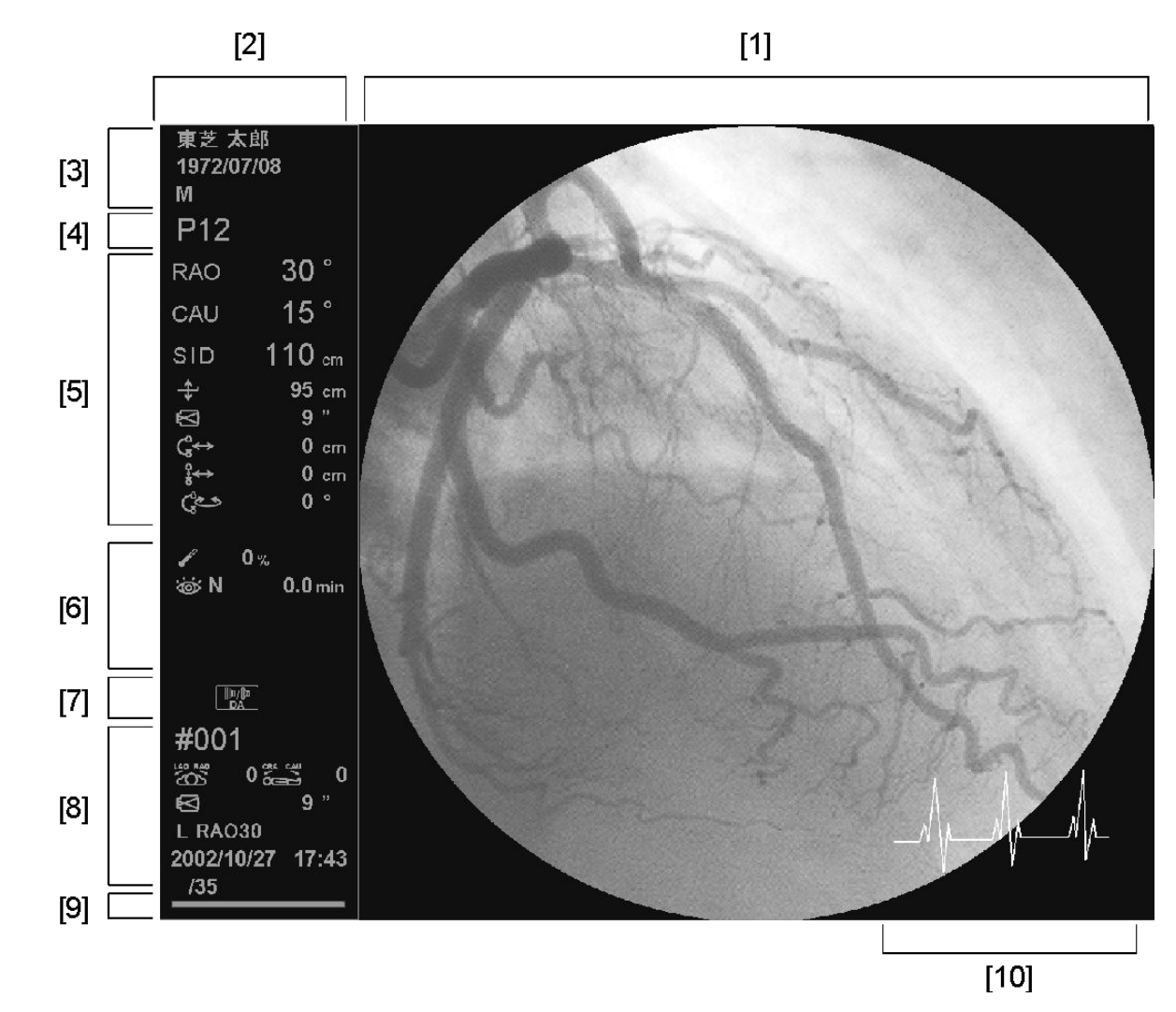

Этот монитор используется для показа рентгеноскопических изображений, рентгеноскопических субтракционных изображений, LIH изображений, рентгенографических и динамических изображений. В области отображения информации на одной стороне экрана дается отображение информации по исследованию

- 1 **Область показа изображений.** В этой области появляются рентгеноскопические изображения, рентгеноскопические субтракционные изображения, изображения, рентгенографические и динамические изображения.
- 2 **Область отображения информации.** Здесь показывается информация об исследовании. Нужно или не нужно выводить эту информацию на экран можно выбрать для каждого протокола исследования. Приведенный выше рисунок показывает пример, когда информация об исследовании выводится на экран.

3 **Информация о пациенте.** В этом поле обычно отображается имя пациента, дата рождения и пол.

4 **Номер автоматического позиционирования.** Номер автоматического позиционирования показывается, когда используется функция автоматического позиционирования. При использовании функции последовательной навигации, здесь показывается статус информации (число шагов/общее число шагов).

5 **Информации о положении блока опоры и стола катетеризации.**Здесь показывается информация о положении блока опоры и стола катетеризации.

> Когда выполняется автоматическое позиционирование, здесь показывается положение, зарегистрированное под выбранным номером автоматического позиционирования.

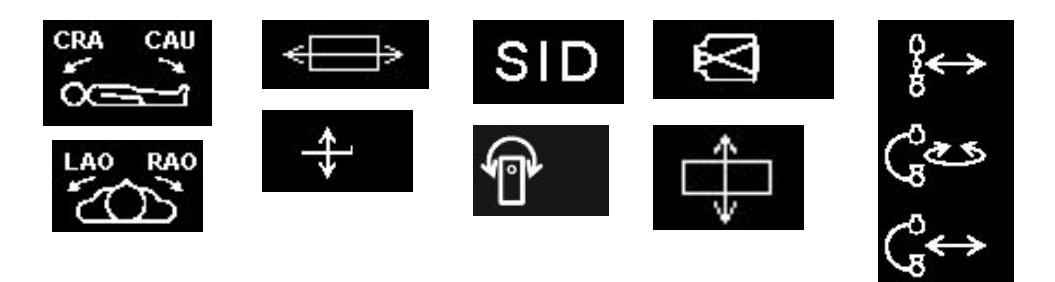

6 **Отображение информации по рентгеновскому излучению.** Здесь показывается информация, связанная с генерированием рентгеновского излучения.

- ∙ Кумулятивный нагрев анода рентгеновской трубки.
- ∙ Предупредительный индикатор перегрева рентгеновской трубки.
- ∙ Режим рентгеноскопии (Слабый, Средний, Нормальный, Высокий).
- ∙ Суммарное время рентгеноскопии.
- ∙ Кумулятивная доза/Мощность дозы.

∙Произведение дозы на площадь.

7 **Индикаторы состояния.** Когда система специально настраивается на показ индикаторов состояния, здесь отображаются символы (графические индикаторы), показывающие текущее состояние рентгеноскопии или рентгенографии. При этом место отображения зависит от настройки.

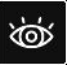

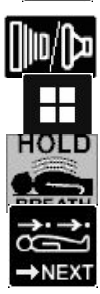

Указание о задержке дыхания при

Указание о следующем шаге при пошаговой DSA

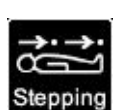

Состояние, разрешенное для пошаговой DSA

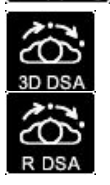

Состояние, разрешенное для ротационной DSA

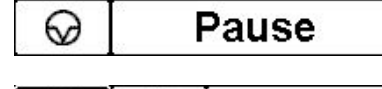

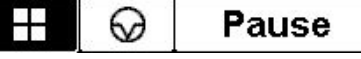

**TEST** Выполняется рентгеноскопия **Выполняется пестовая экспозиция** Выполняется рентгенография Состояние задержки SEC Показано LIH изображение При Состояние, разрешенное для DA DA лизиние с задержие дылания при **Профе** Состояние, разрешенное для DSA пошаговой DSA Состояние, разрешенное для одноразовой рентгенографии Указание о начале инъекции (когда происходит создание изображения маски при рентгеноскопической субтракции) Состояние, разрешенное для 3D-DSA Состояние, разрешенное для 3D-DA 3D DA

> Состояние, не разрешенное для рентгеновской экспозиции

> Состояние, не разрешенное для рентгеновской экспозиции (при показе LIH)

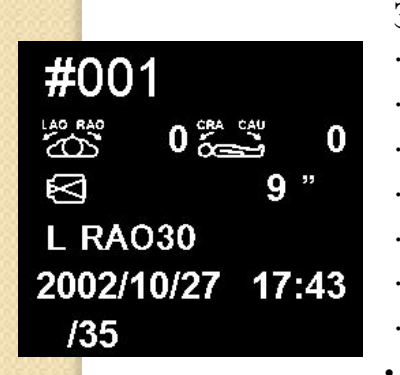

#### 8 **Отображение информации связанной с изображением**

Здесь показываются элементы информации, касающейся области изображения.

- ∙ Номер пиктограммы/Общее число пиктограмм
- ∙ Номер отображения рентгенографической последовательности
- ∙ Размер поля наблюдения ЭОП
- ∙ Угол рентгенографии (LAO/RAO, CRA/CAU)
- ∙ Идентификационный номер вида
- ∙ Номер кадра/Общее число кадров
- ∙ Время, истекшее после начала инъекции контрастного вещества
	- ∙ Дата проведения исследования

9 **Индикатор выбора монитора для рентгеноскопии.** Этот индикатор светится, когда изображение, которое показывается в области показа изображений, выбирается как целевое для обработки.

- 10 **Отображение показателей функций жизнедеятельности.** Когда к системе подключен прибор для мониторинга показателей функций жизнедеятельности, здесь появляется соответствующая кривая.
- 11 **Секундомер.** Показывает истекшее время, когда функция секундомера установлена на ON. Место показа зависит от настройки.

## **Референтный монитор**

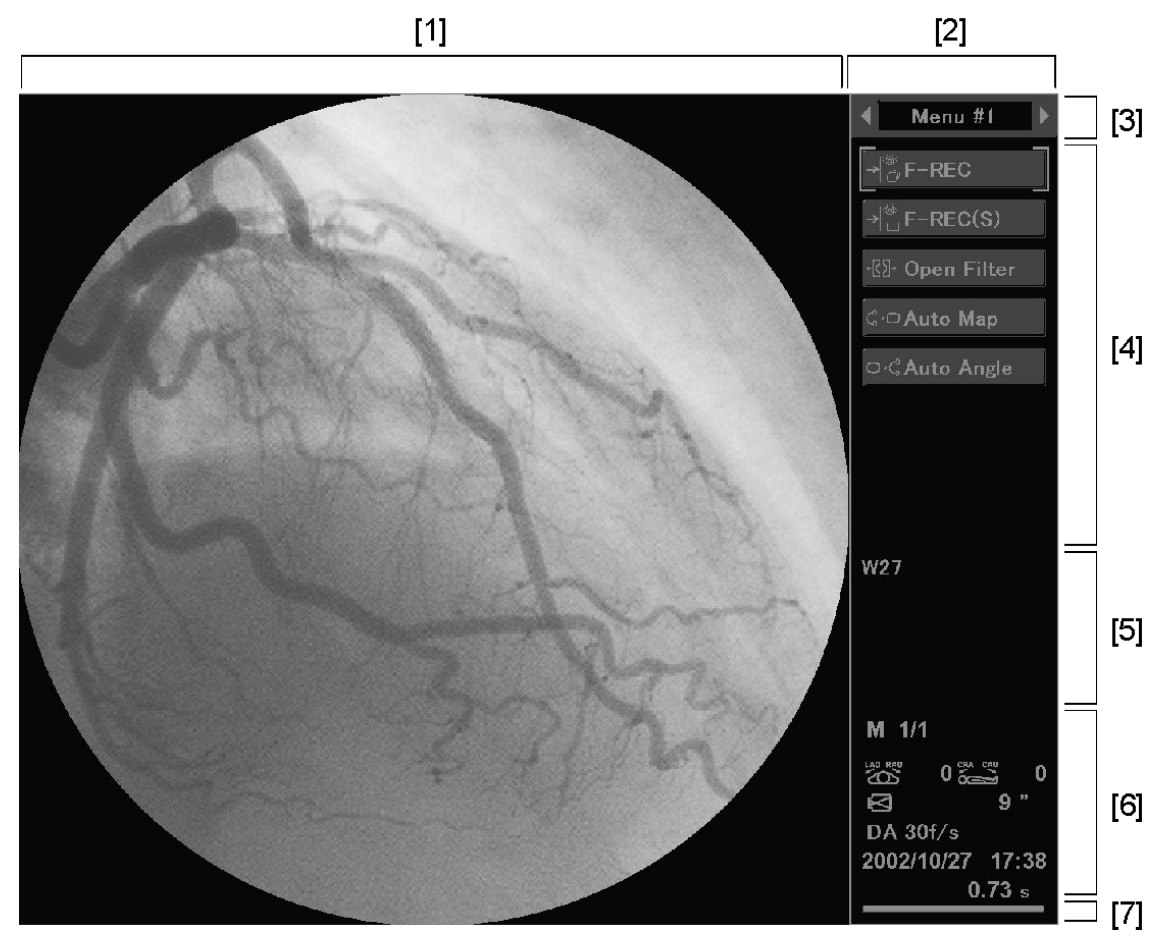

Этот монитор используется для показа картированных изображений. В зависимости от системы, он позволяет также показывать RUN изображения (изображения динамического воспроизведения).

В области отображения информации на краю экрана этого монитора появляются меню, функции и другая информация.

- 1 **Область показа изображений.** Здесь показываются картированные изображения. (В зависимости от настройки здесь появляются и воспроизводимые изображения).
- 2 **Область показа информации.** Здесь появляется информация.

3 **Название меню.** Здесь отображается название выбранного меню (область показа меню).

 $=$ REC(S) ·*K* Open Filter **G**<sub>·</sub>○ Auto Map

O.G Auto Angle

4 **Область показа меню.** Здесь отображаются пункты меню. В каждом меню можно задать до 8 функциональных кнопок и установить можно до 10 меню. Одновременно можно отобразить только одно меню; поэтому меню нужно переключать. Меню можно задать для каждого протокола исследования.

5 **Область показа предупредительной информации, рабочих указаний, информации о шкале серого и пространственном фильтре.** В зависимости от состояния системы, обеспечивается автоматическое переключение следующих элементов информации.

#### **[Предупредительная информация]**

Показывает содержание предупреждений когда в системе случается ошибка.

#### **[Рабочие указания]**

Дает советы по использованию навигации при работе

#### **[Информации о шкале серого и пространственном фильтре]**

Показывает следующие элементы информации

Тип изображения

Run (воспроизведение изображения), Map (картированное изображение), Fluoro (выполняется рентгеноскопия), F-Sub (выполняется субтракционная рентгеноскопия), F-LM (рентгеноскопический ориентир).

- ∙ Яркость (WW)
- ∙ Контраст (GL)
- ∙ Тип пространственного фильтра и коэффициент (SF)

6 **Дисплей информации, связанной с изображением.** Здесь появляется информация, относящаяся к изображению, которое показывается в области отображения изображения.

∙ Регистрационный номер картированного изображения.

Здесь, после буквы "M" приводятся цифры, указывающие регистрационный номер картированного изображения/полное число картированных изображений.

При воспроизведении изображения здесь указывается номер рентгенографической последовательности.

- ∙ Размер поля наблюдения ЭОП.
- ∙ Угол рентгенографии.
- ∙ Идентификационный номер вида
- ∙ Номер кадра/Общее число кадров

или

Время, истекшее после начала инъекции контрастного вещества.

∙Дата проведения исследования

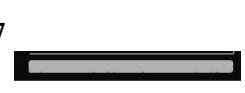

 $0.73 s$ 

 $0\overset{\text{\tiny{6}}}{\sim} \overset{\text{\tiny{6}}}{\sim}$ 

2002/10/27 17:38

 $9"$ 

M 1/1

DA 30f/s

 $\mathbb{Z}^{\mathsf{so}}$ 

Ø

7 **Индикатор выбора референтного монитора.** Этот индикатор светится, когда изображение, которое показывается в области показа изображений, выбирается как целевое для обработки.

### **Блок опоры С-образной консоли, устанавливаемый на**

**полу**

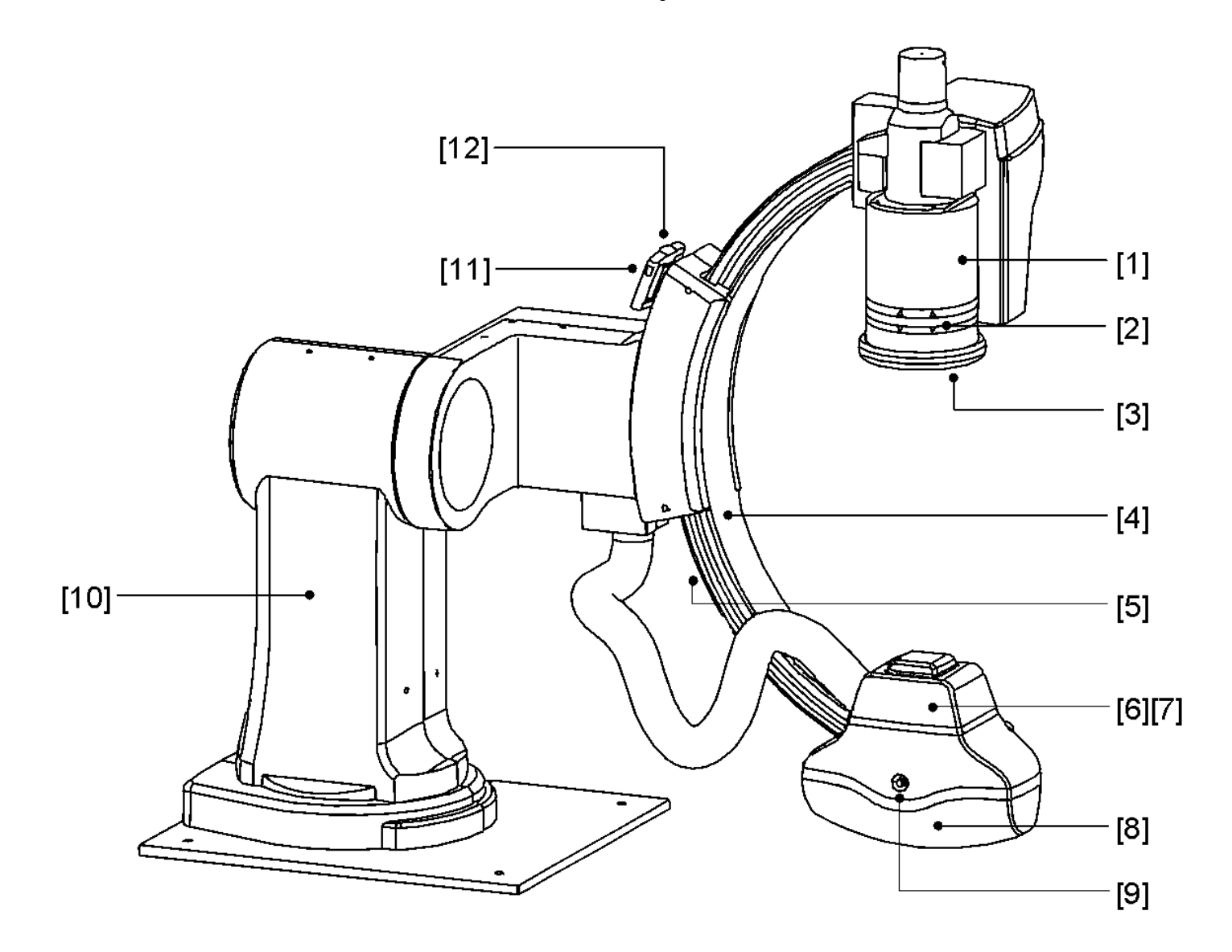

- 1 **Электронно-оптический преобразователь (ЭОП).** Преобразует получаемое рентгеновское изображение в оптическое.
- 2 **Переключатели перемещения ЭОП ближе/дальше.** Используются для локального управления перемещением ЭОП ближе и дальше. Хотя эти переключатели имитируют ручное управление перемещением ЭОП ближе или дальше, они включают силовой привод.
- 3 **Сенсорный датчик ЭОП.** Обнаруживает столкновение с пациентом или периферийными устройствами. При обнаружении такого столкновения срабатывает блокировка.
- 4 **С-образная консоль.** Используется для выполнения рентгеновского позиционирования. Для этого ЭОП или устройство диафрагмирования рентгеновского пучка устанавливаются в требуемое для рентгенографии положение перемещения и поворота С-образной консоли.
- 5 **Сенсорный датчик С-образной консоли.** Обнаруживает столкновение с пациентом или периферийными устройствами. При обнаружении такого столкновения срабатывает блокировка.
- 6 **Устройство диафрагмирования рентгеновского пучка.** Содержит шторки, которые ограничивают поле рентгеновской экспозиции, и компенсационный фильтр, который компенсирует различия плотности рентгеновского излучения.
- 7 **Сенсорный датчик устройства диафрагмирования рентгеновского пучка.** В качестве Сенсорного датчика действует крышка устройства диафрагмирования рентгеновского пучка. Она обнаруживает столкновение с пациентом или периферийными устройствами. При обнаружении такого столкновения срабатывает блокировка.

8 **Сборка рентгеновской трубки.** Генерирует рентгеновское излучение.

9 **Лампа сигнализации выбора данной рентгеновской трубки.** Эта лампа загорается, когда выбрана рентгеновская трубка именно этого блока опоры. В системах Infinix CS-i/VS-i установлено только по одной рентгеновской трубке, и поэтому данная лампа всегда горит при включении питания.

10 **Штатив.** Поддерживает С-образную консоль. Штатив можно поворачивать, а Собразную консоль переводить в положение парковки.

11 **Кнопка поворота штатив.** Кнопка служит для поворота штатива. Когда эта кнопка удерживается в нажатом положении, тормоз вращения штатива отпускает и тогда штатив можно поворачивать.

12 **Рукоятка поворота штатива.** Рукоятка служит для поворота штатива. Для поворота штатива нажимайте на эту рукоятку, когда тормоз вращения штатива отпущен нажатием кнопки поворота.

### **Стол катетеризации**

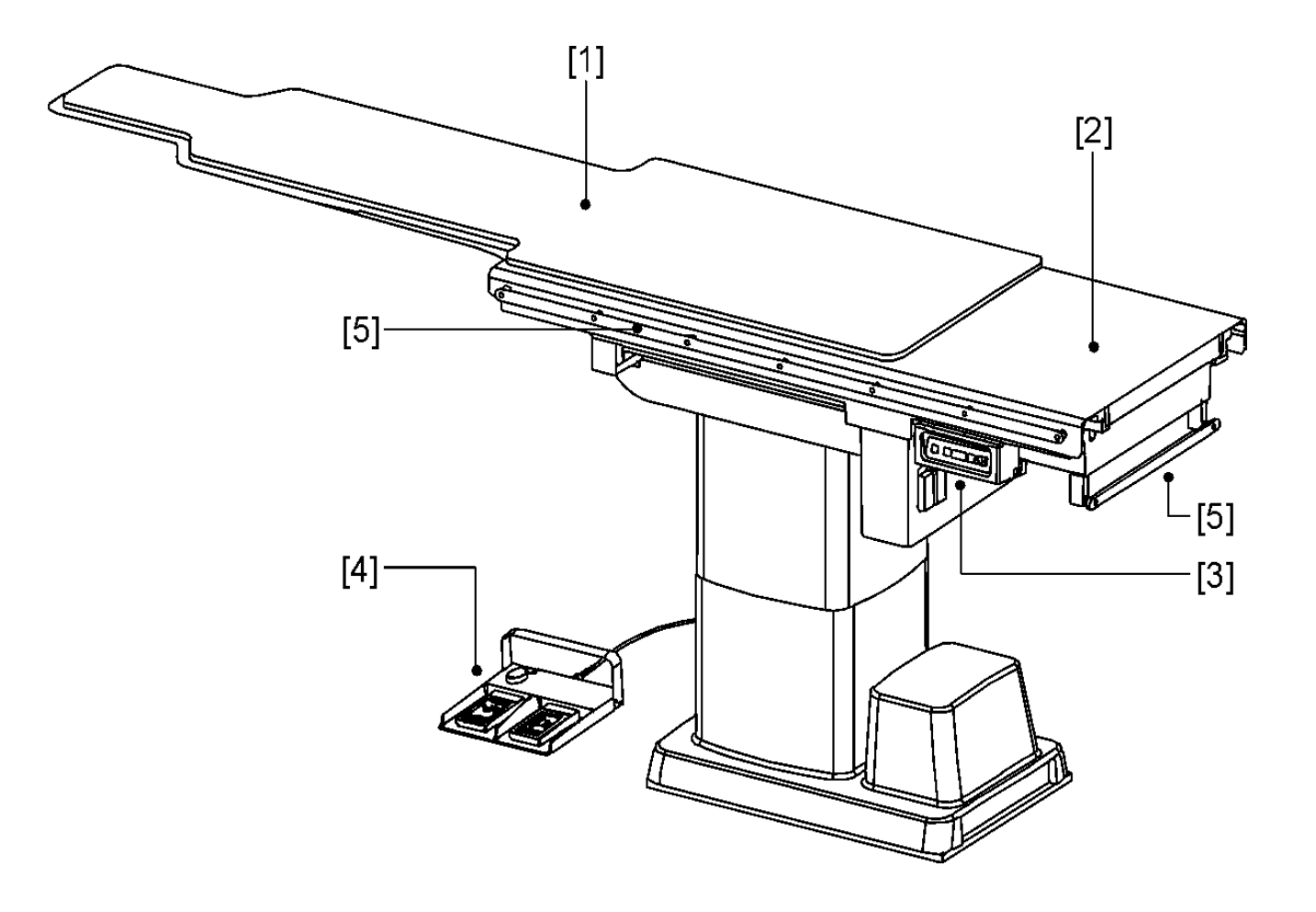

На этот стол укладывается пациент.

1 **Коврик на верхней секции стола**

2 **Верхняя секция стола**

3 **Пульт управления**

4 **Ножной переключатель**

5 **Направляющая для подвеса вспомогательных устройств.** Используется для установки таких вспомогательных устройств, как управляющая ручка или стойка для капельницы. Такие направляющие есть справа, слева и со стороны ног пациента у стола катетеризации.

Правильное положение опоры для руки пациента.

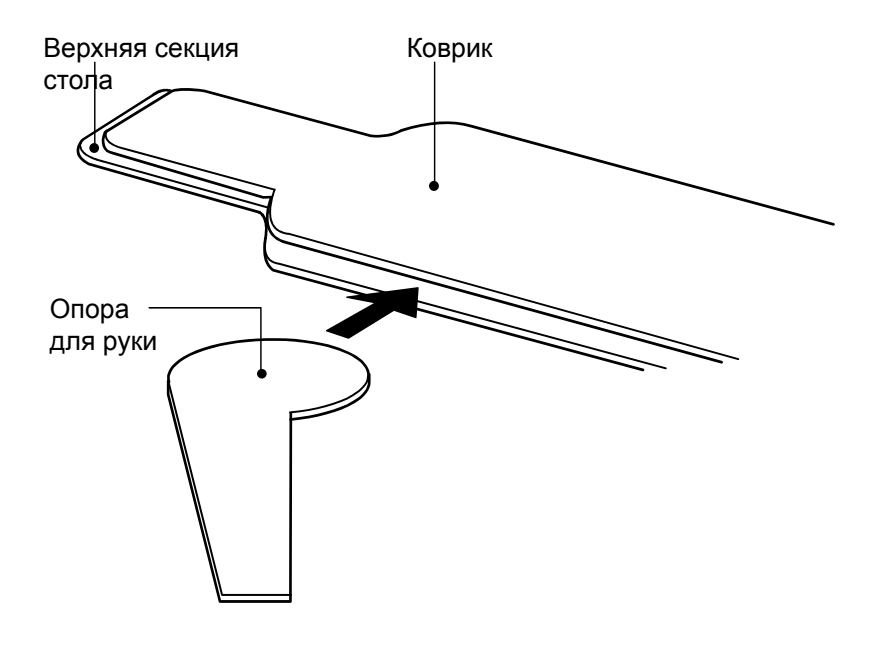

#### **Пульт управления**

На этом пульте расположены кнопки управления столом катетеризации и индикатор положения.

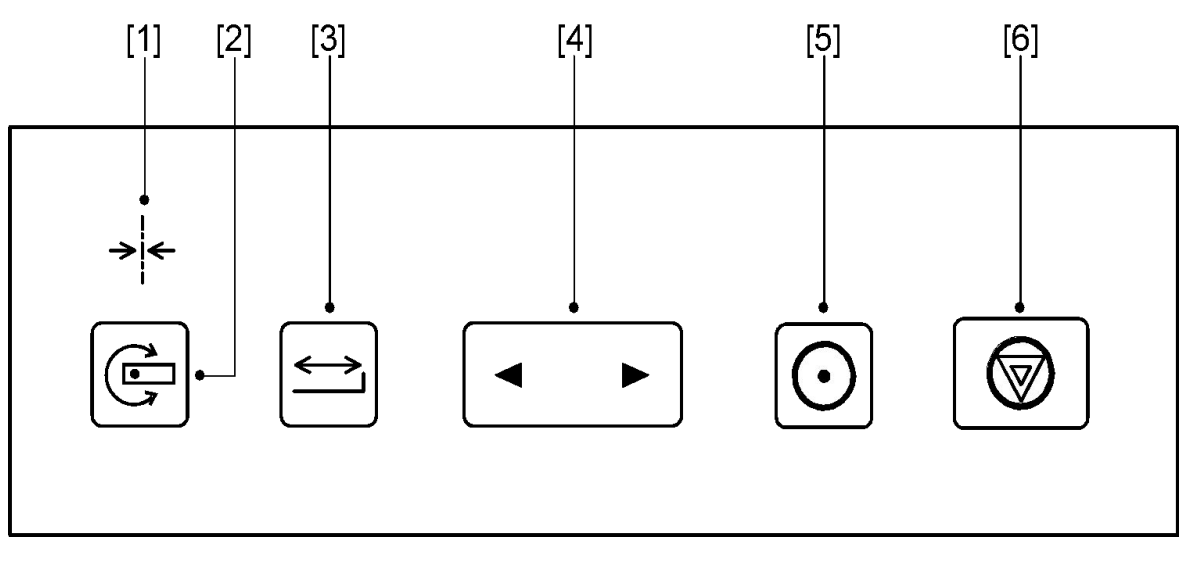

1 **Индикатор положения центра вращения верхней секции стола.** Загорается, когда угол поворота верхней секции стола составляет 0° или 180°.

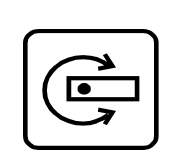

**2 Кнопка отпускания тормоза вращения верхней секции стола.** Отпускает тормоз вращения верхней секции стола и подсвечивается, когда тормоз отпущен. стола и подсвечивается, когда тормоз отпущен. Когда эта кнопка нажимается еще раз, чтобы задействовать тормоз, подсветка гаснет. Заметим, что через 10 секунд после отпускания этого тормоза, его действие автоматически восстанавливается и верхняя секция стола снова фиксируется.

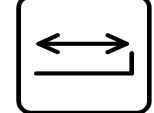

3 **Кнопка фиксации поперечного перемещения верхней секции стола.** Включает тормоз фиксации поперечного перемещения верхней секции стола и подсвечивается, когда тормоз задействован.

> Если нажать эту кнопку еще раз, тормоз отпускается и подсветка гаснет. В обычном состоянии верхняя секция стола может перемещаться как в продольном, так и в поперечном направлении, а при нажатии этой кнопки его движение ограничивается в поперечном направлении, но не ограничивается в продольном.

4 **Кнопка тестирования пошагового наклона.** Используется для проверки настройки пошагового наклона и регулировки величины шага. Пошаговый наклон происходит при нажатии кнопки, на которой указано направление наклона верхней секции стола (каждое нажатие кнопки соответствует 1 шагу наклона). Однако, величина шага не регулируется.

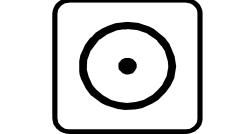

5 **Кнопка восстановления питания.** Используется для включения питания привода блока опоры С-образной консоли и стола катетеризации после того, как оно было выключено аварийным выключателем. Чтобы эта кнопка сработала, нужно после нажатия кнопки аварийной остановки выждать не менее 5 секунд.

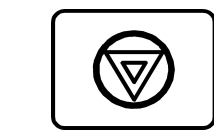

6 **Кнопка аварийной остановки.** Обеспечивает немедленную остановку перемещения стола катетеризации и блока опоры С-образной консоли. Используйте эту кнопку в аварийных ситуациях. После нажатия этой кнопки система не будет работать до тех пор, пока не будет устранено аварийное состояние.

#### **Ножной переключатель**

Ножной переключатель можно использовать для включения генерирования рентгеновского излучения.

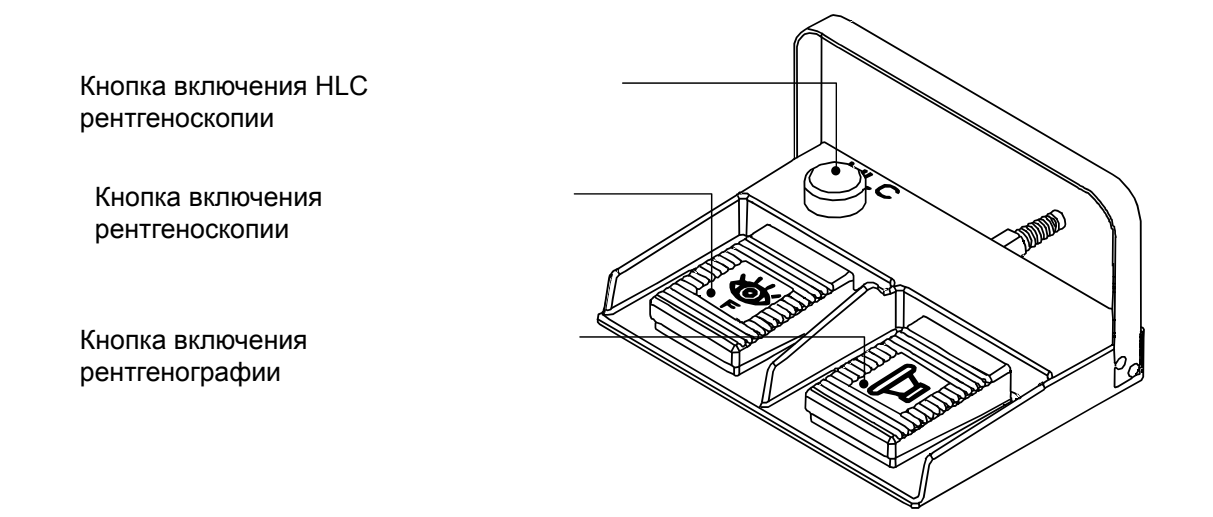

#### **Узел подвеса мониторов**

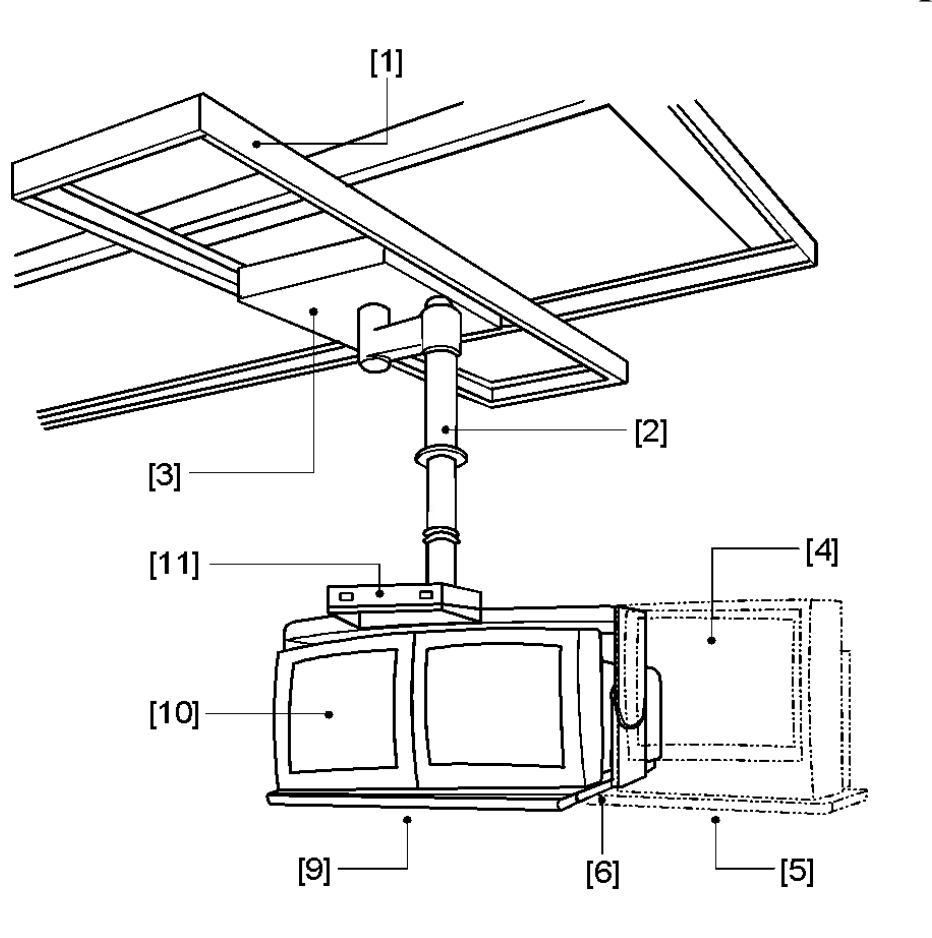

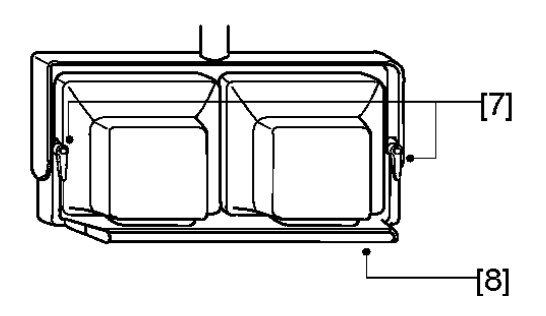

- Потолочные направляющие
- Штанга

10 11

- Потолочное основание
- Кардиомонитор (опция)
- Лоток для кардиомонитора
- Лоток для монитора
- Рычажки ручного управления
- Рукоятка
- Рукоятка
- ТВ-монитор
- Индикатор системы

## Ангиографические системы General Electric Innova

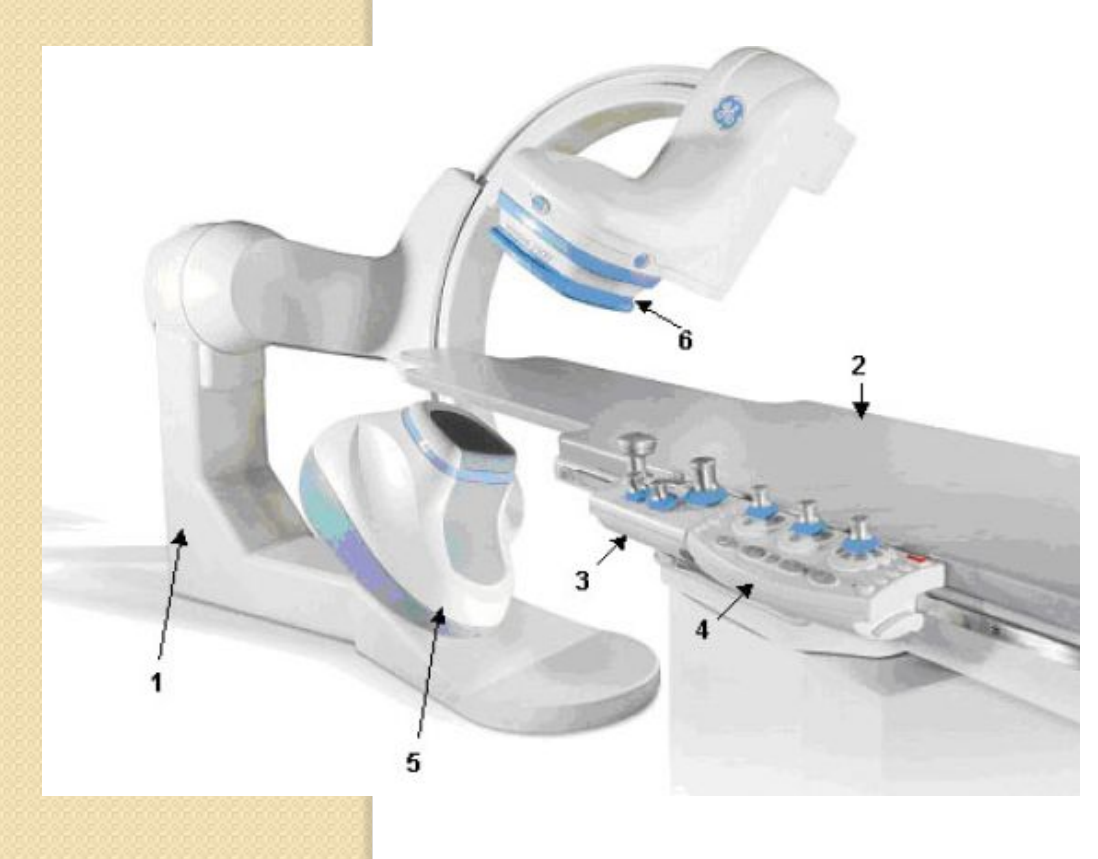

- 1. Гентри;
- 2. Стол;
- 3. Умный блок;
- 4. Система позиционирования;
- 5. Рентгеновская трубка;
- 6. Плоскопанельный детектор.

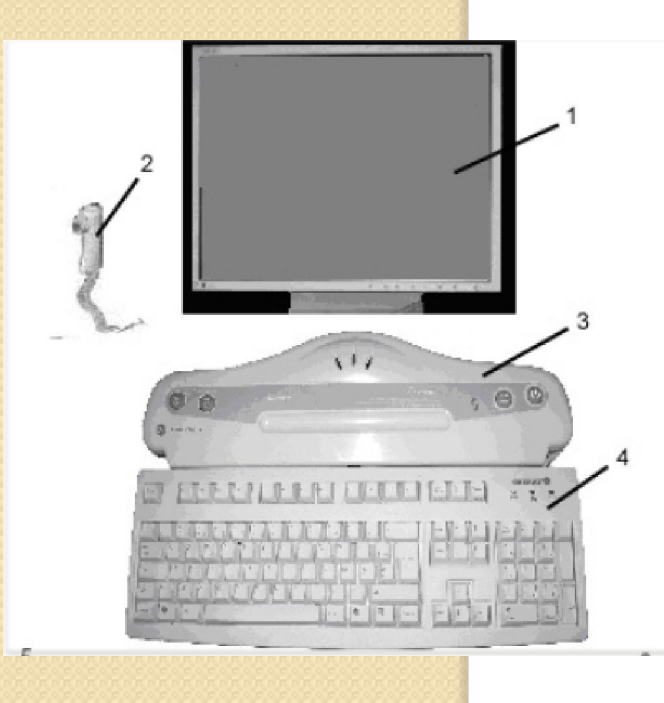

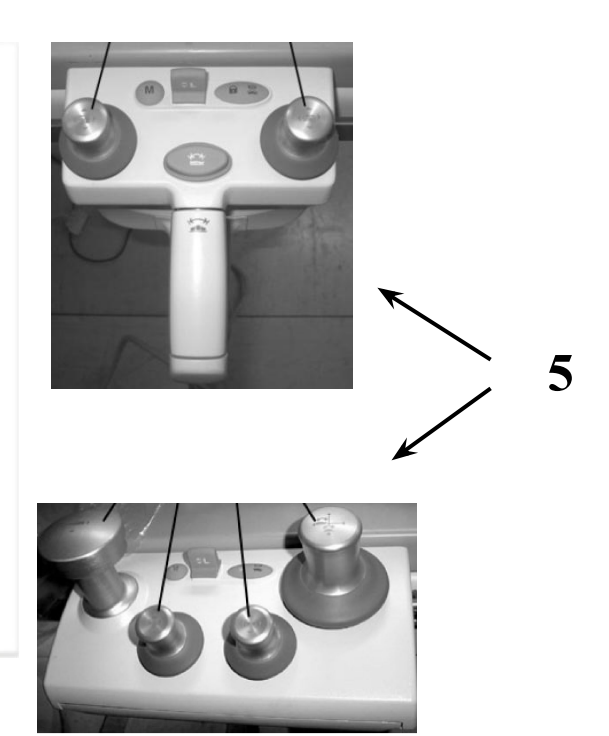

 **6**

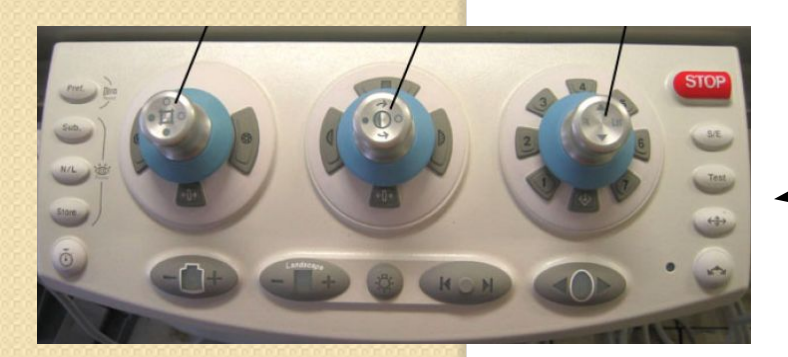

- 1. Активный монитор.
- 2. Кнопка включения высокого напряжения.
- 3 и 4. Консоль генератора с клавиатурой .

5. Умный блок управления столом и С дугой.

6. Блок управления коллиматора и устройством автопозиционирования.

## **Цифровой экран**

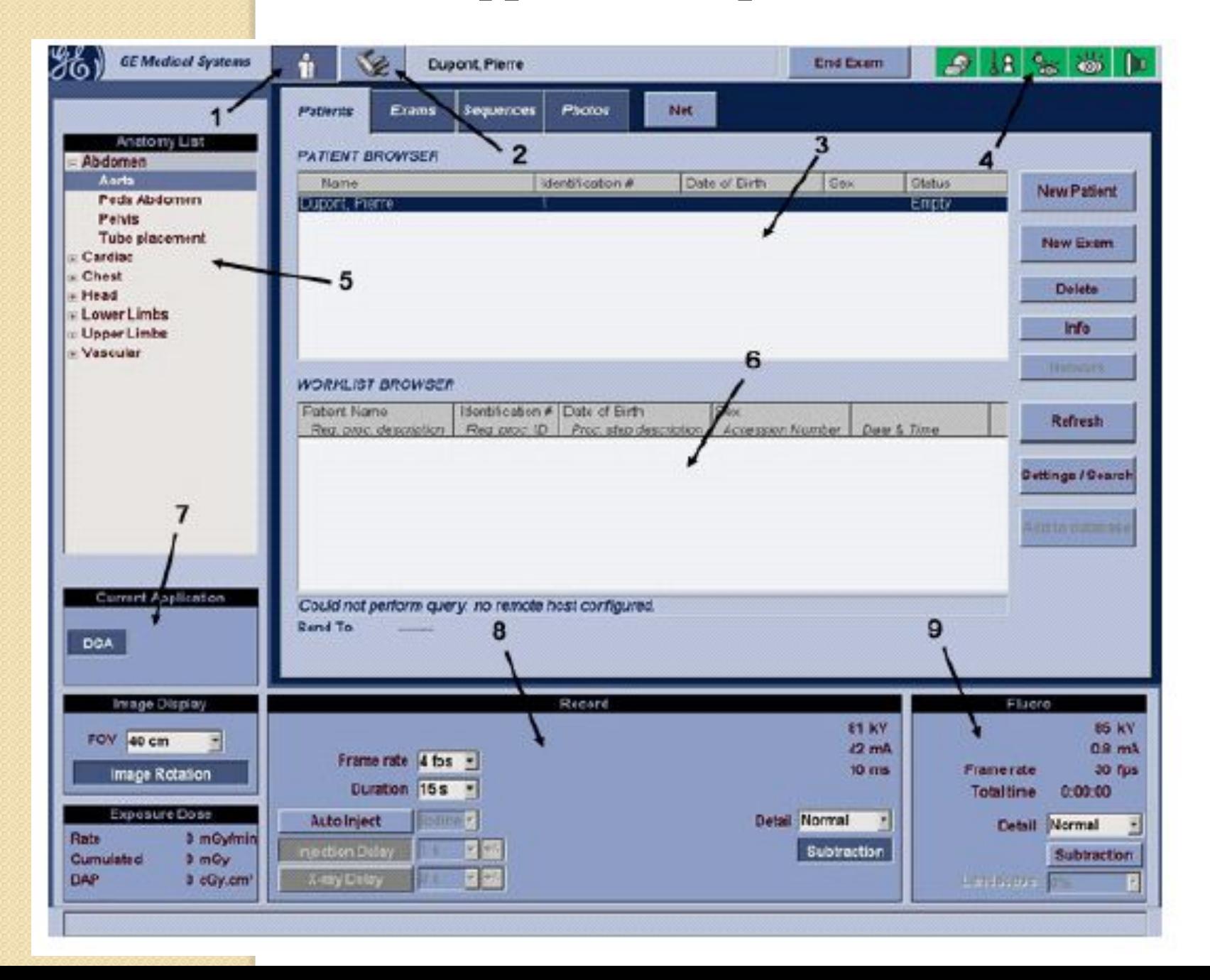

- 1. Экран пациентов;
- 2. Сервисное меню;
- 3. Список пациентов;
- 4. Информационное меню;
- 5. Протоколы исследований;
- 6. Экран автоматического ввода пациентов через
	- больничную сеть (при ее наличии);
- 7. Режим работы;
- 8. Информация о режиме съемки;
- 9. Информация о режиме флюороскопии.

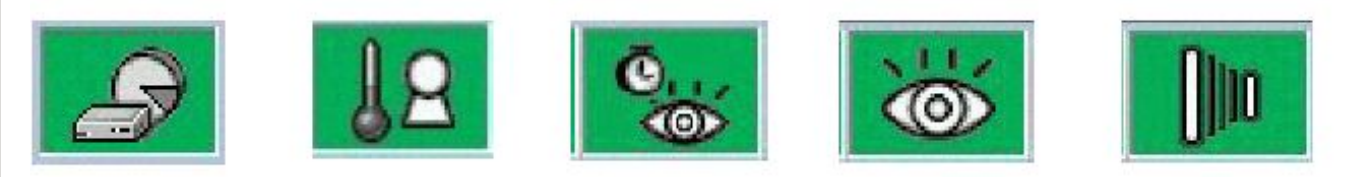

Когда эти кнопки окрашены в зеленый цвет ,это означает ,что аппарат готов к работе.

Возможные варианты :

- 1. Кнопки **серового цвета** аппарат не готов к работе , функции не активны;
- **2. Желтый цвет и мигающий желтый цвет** предупреждение;
- **3. Оранжевый** цвет означает блокировку функций .

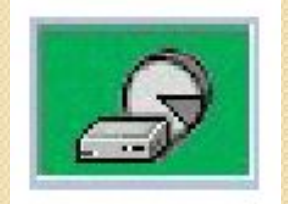

Статус памяти аппарата :

- 1. Зеленый цвет можно записать более , чем 10 съемок;
- 2. Желтый цвет можно записать только от 3-х до 10-ти съемок;
- 3. Мигающий желтый цвет можно записать от 1 до 3-х съемок;
- 4. Оранжевый цвет можно записать менее 1 съемки.

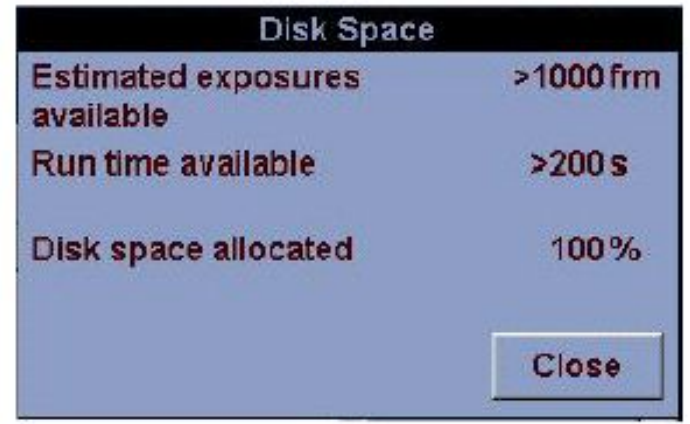

Теплоемкость трубки:

 $\circ$ 

- 1. 0 % картинка оранжевого цвета рентген невозможен, перегрев;
- 2. 0 30% мигающий желтый цвет;
- 3. 30 50% желтый цвет;
- 4. Более 50% зеленый цвет.

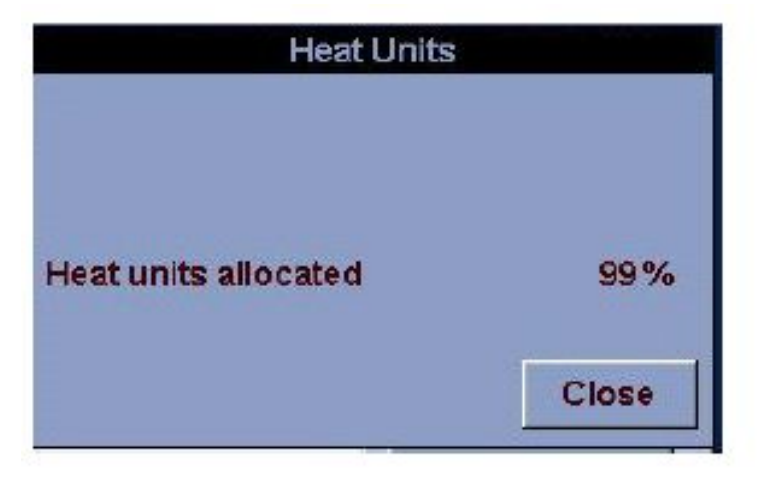

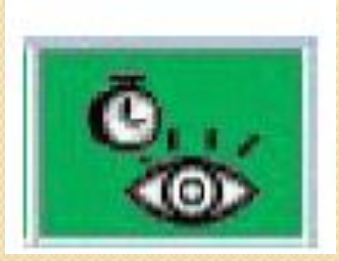

Таймер времени :

От 5 мин до 0 использованного времени скопии – картинка зеленого цвета.

- 1. Если скопия длится более 5 мин без сброса времени, то картинка приобретает мигающий желтый цвет;
- 2. Если скопия длится более 10 мин без сброса времени, то картинка приобретает оранжевый цвет , скопия заблокирована.

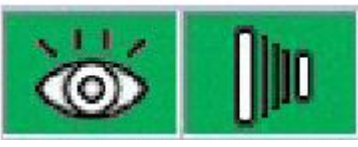

O

- 1. Зеленый цвет работает скопия и съемка;
- 2. Оранжевый цвет скопия и съемка не работает.

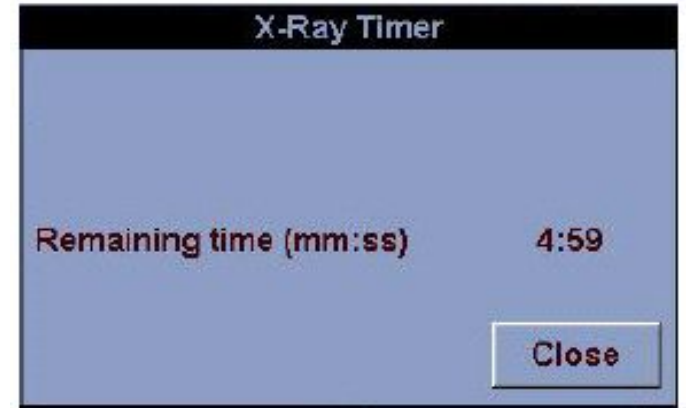

## **Выбор протокола исследования**

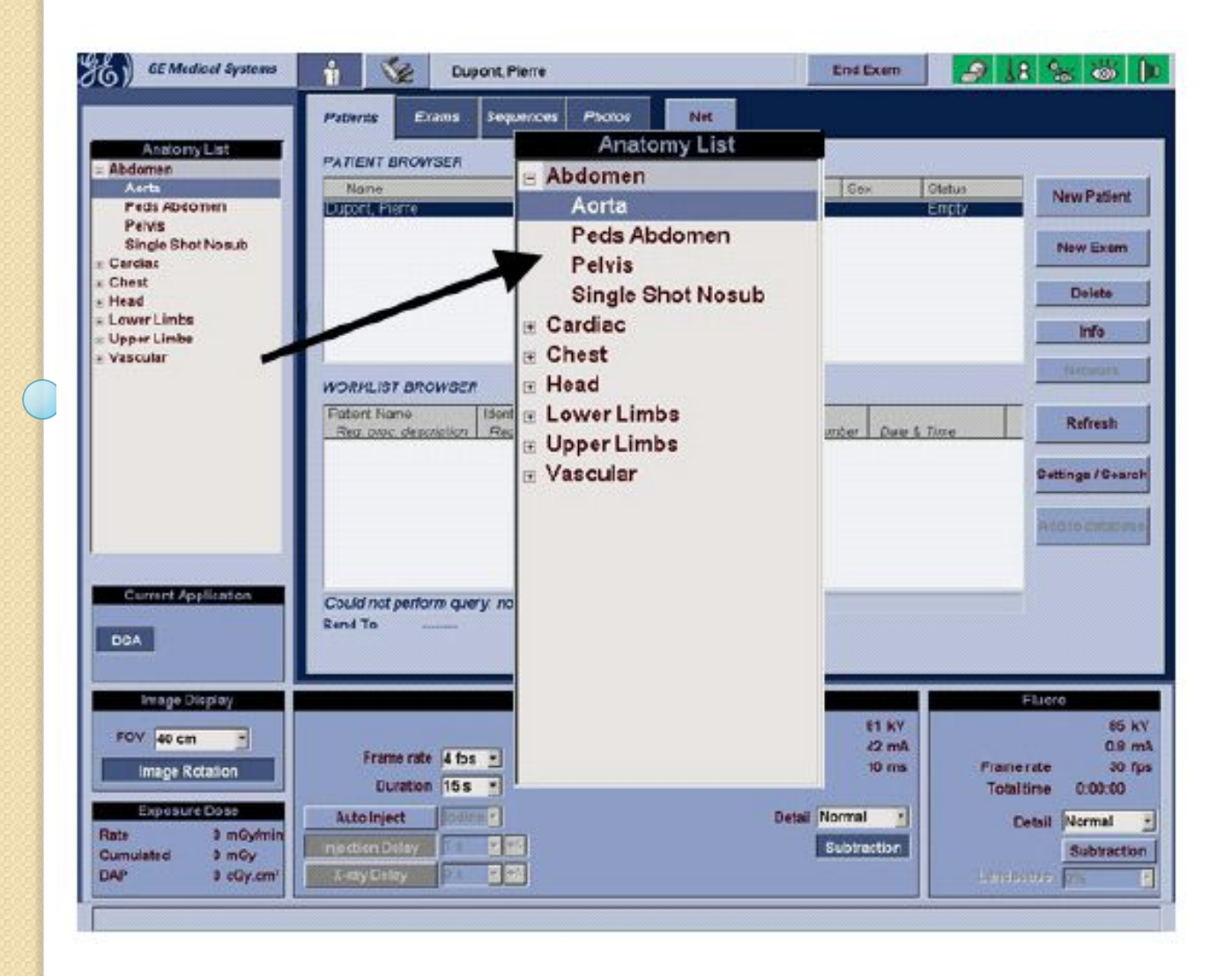

## **Меню флюроскопии**

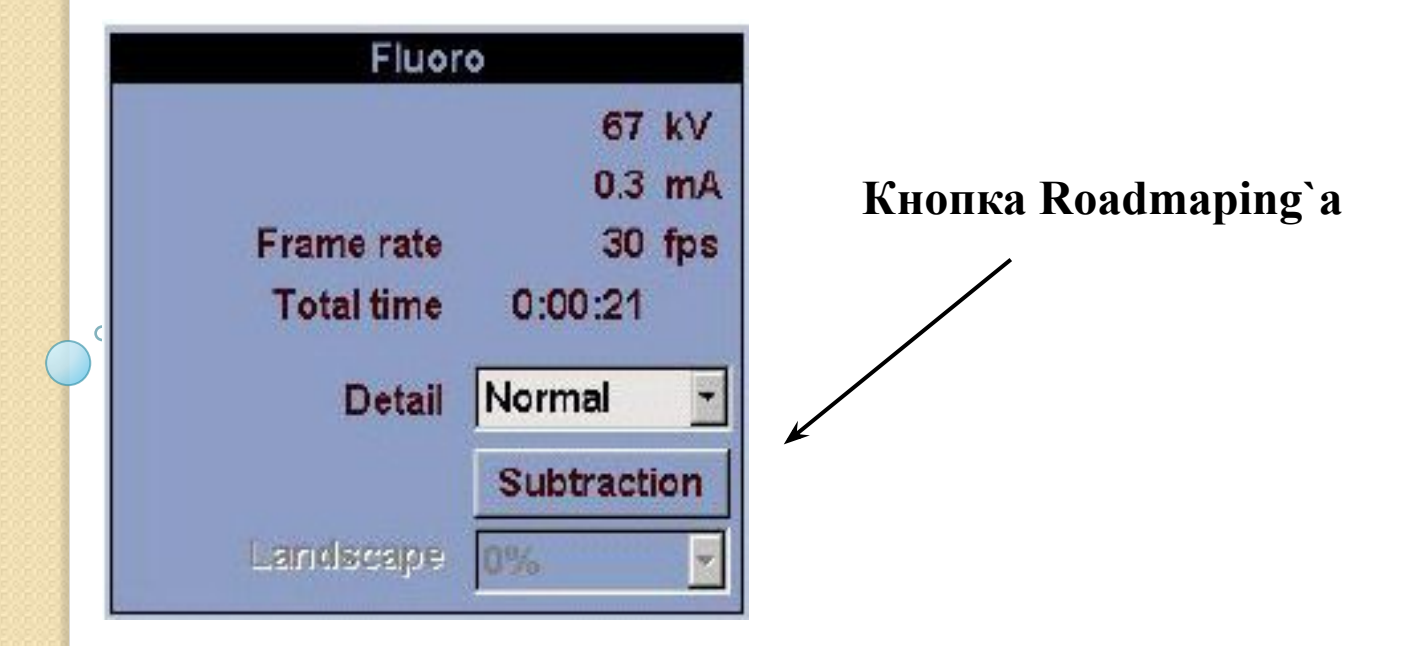

#### **Общее меню флюроскопии**

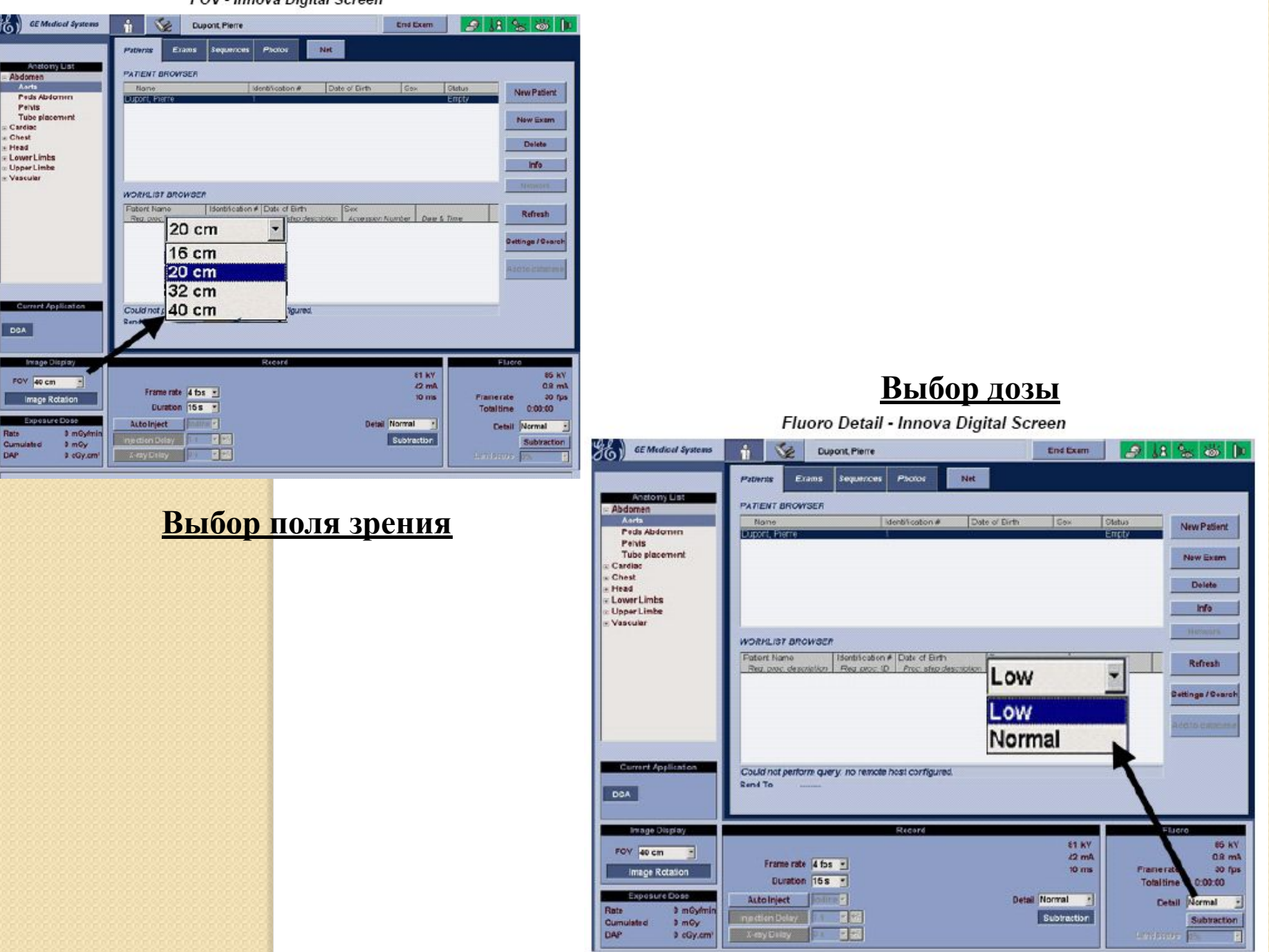

FUV - IDDOVS UIGITSI SCEPED

#### **Частота и доза при съемке**

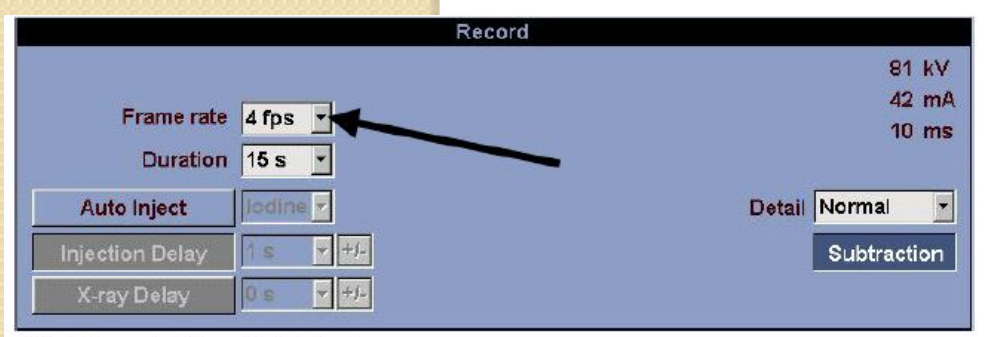

Select the needed Record Detail Level.

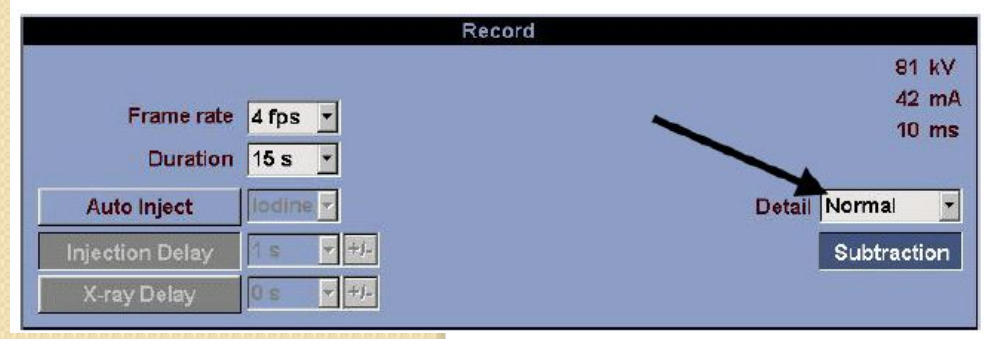

#### **Задержка ввода контраста устанавливается на экране**

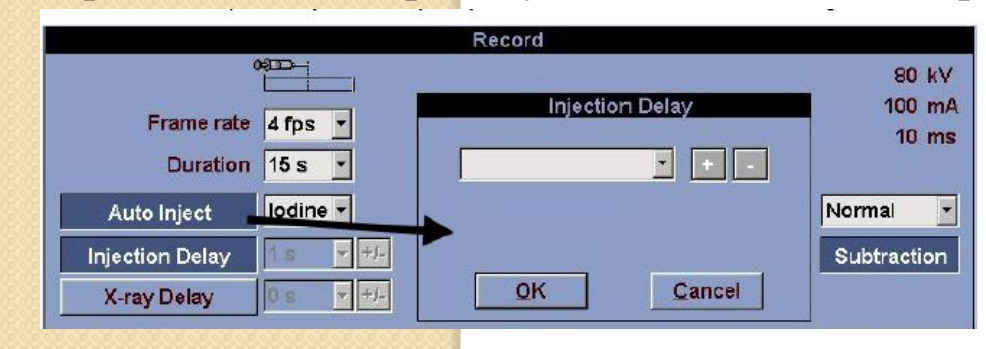

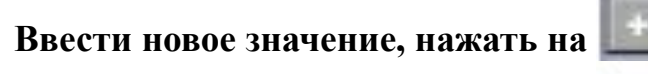

**Стереть значение , нажать на** 

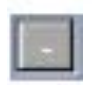

В режиме субтракции нужно следит за значением тепловой нагрузки на трубку. При значении менее 20% нужно заранее отпустить кнопку экспозиции или подождать пока произойдет самостоятельное охлаждение

#### **Режим съемки нижних конечностей с ручным движением стола без субтракции**

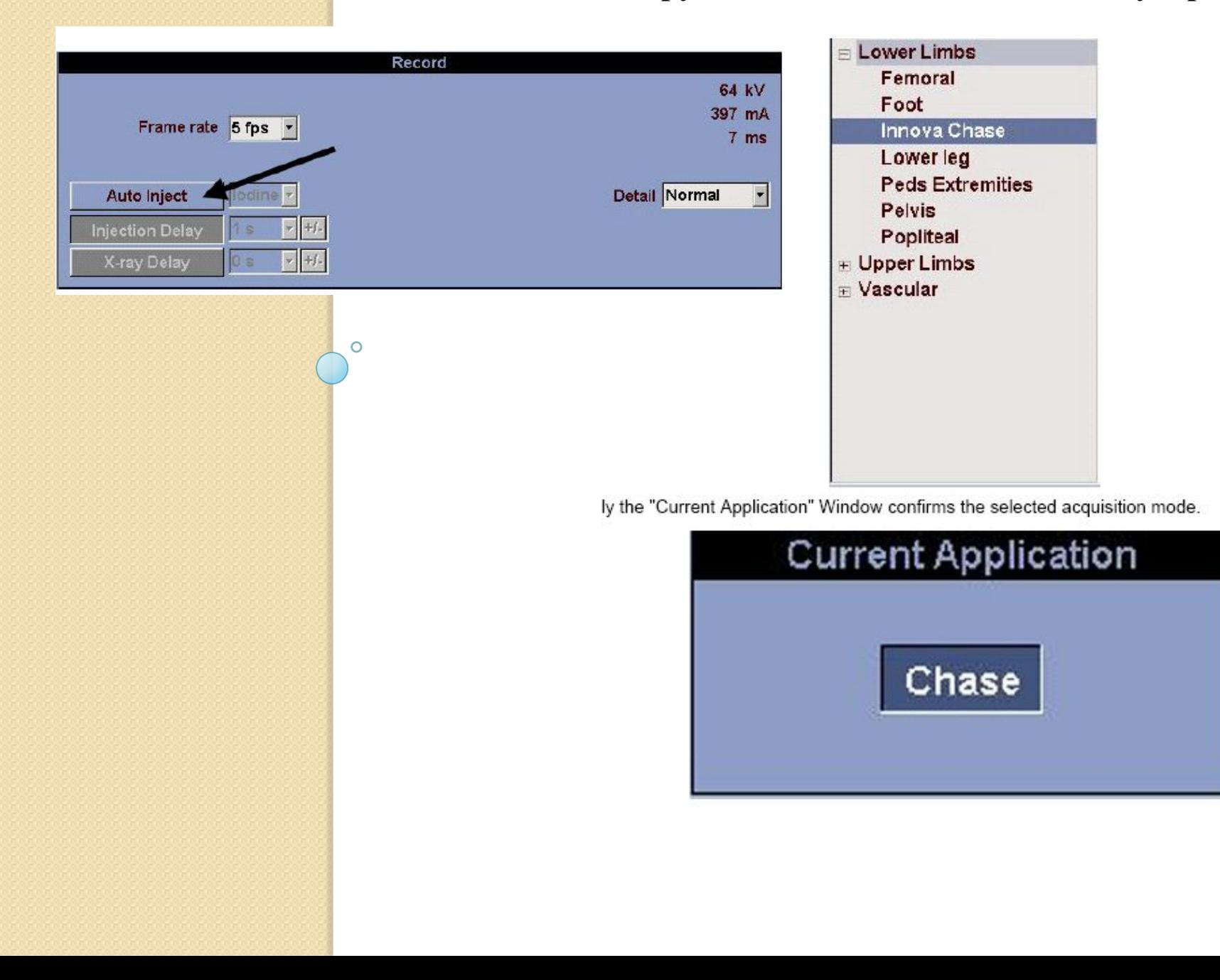

#### **Пульт управления съемками (из пультовой)**

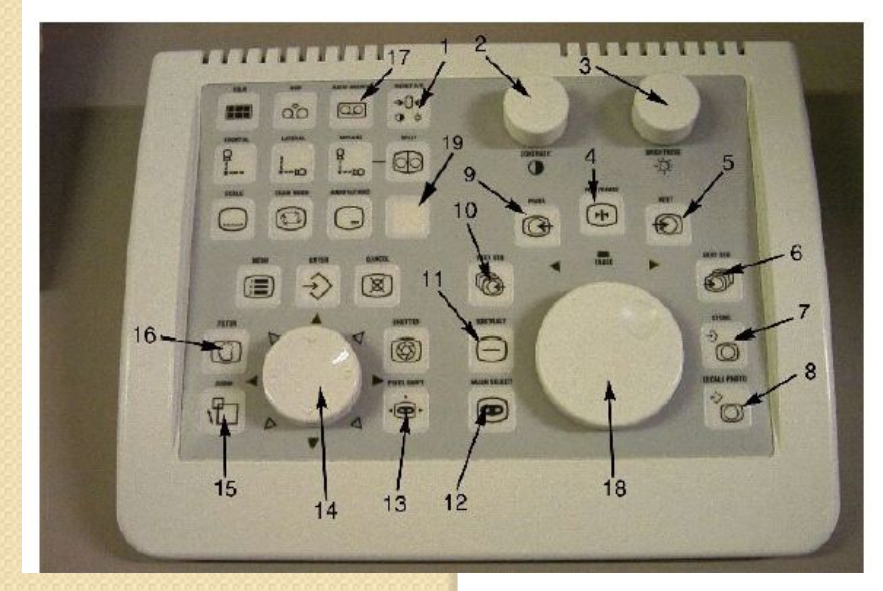

- 1. Сброс настройки яркости и контрастности;
- 2. Настройка контраста изображения;
- 3. Настройка яркости;
- 4. Запуск и остановка просмотра съемки;
- 5. Просмотр следующего кадра;
- 6. Просмотр следующей съемки;
- 7. Запомнить стоп кадр, перенос кадра на второй монитор;
- 8. Вызов стоп кадра;
- 9. Просмотр предыдущего кадра;
- 10. Просмотр предыдущей съемки;
- 11. Включение и выключение субтракции;
- 12. Выбор маски;
- 13. Сдвиг маски;
- 14. Настройка фильтра подчеркивания контуров, смещение увеличенного изображения, сдвиг пикселей;
	- 15. Увеличение;
	- 16. Включение фильтра подчеркивания контуров;
	- 17. Включение функции автоархивирования;
	- 18. Прокрутка съемки;
	- 19. Сетка калибровки монитора.

Общим элементом для обоих ангиографических комплексов Innova является рабочая станция Advanced Workstation – станция обработки отснятого материала (на нее передаются снимки с ангиографа, на ней производится запись диска или же дальнейший просмотр отснятого материала).

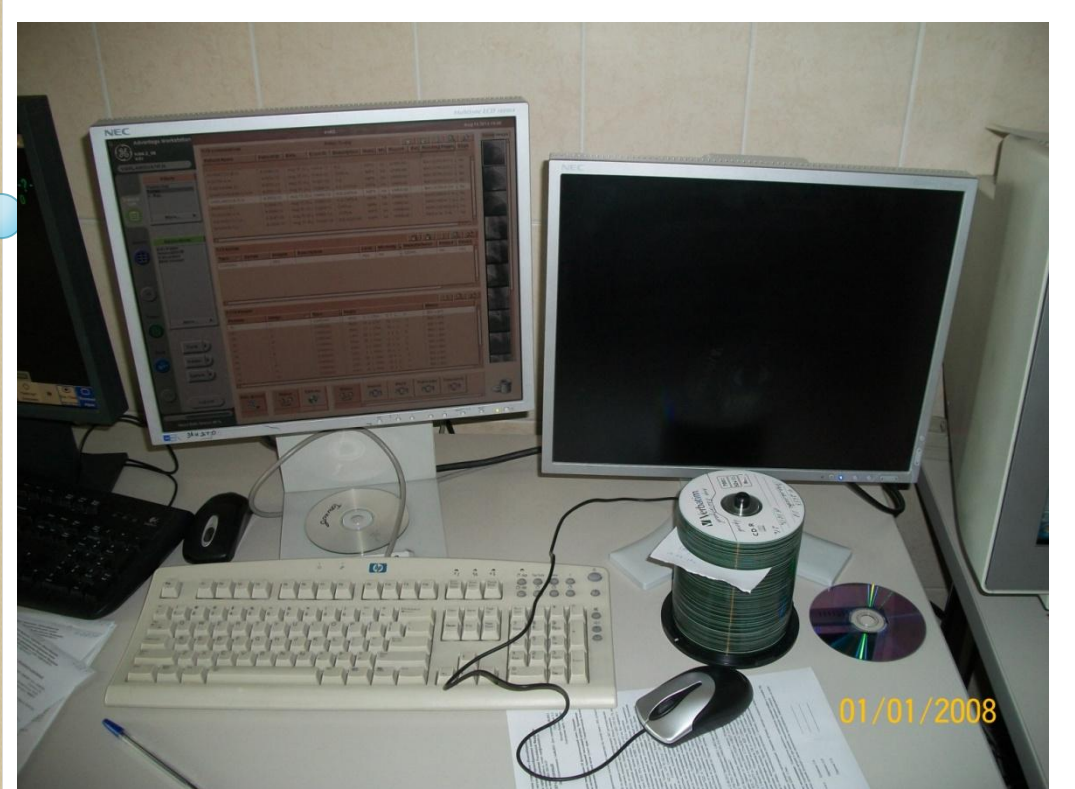

Основной монитор (на нем производится запись диска, поиск пациента в базе данных и т.п.)

Монитор для просмотра фильмов

Для того, чтобы включить рабочую станцию необходимо: 1. Нажать кнопку «Power» на системном блоке под столом; 2. Дождаться, пока на экране не появится окно, предлагающее ввести логин и пароль. Login: sdc, Password:  $aw4.3$  (в 4 – й операционной) и aw4.2 (в 3 – й операционной).

3. После полной загрузки системы вы увидите во такой экран:

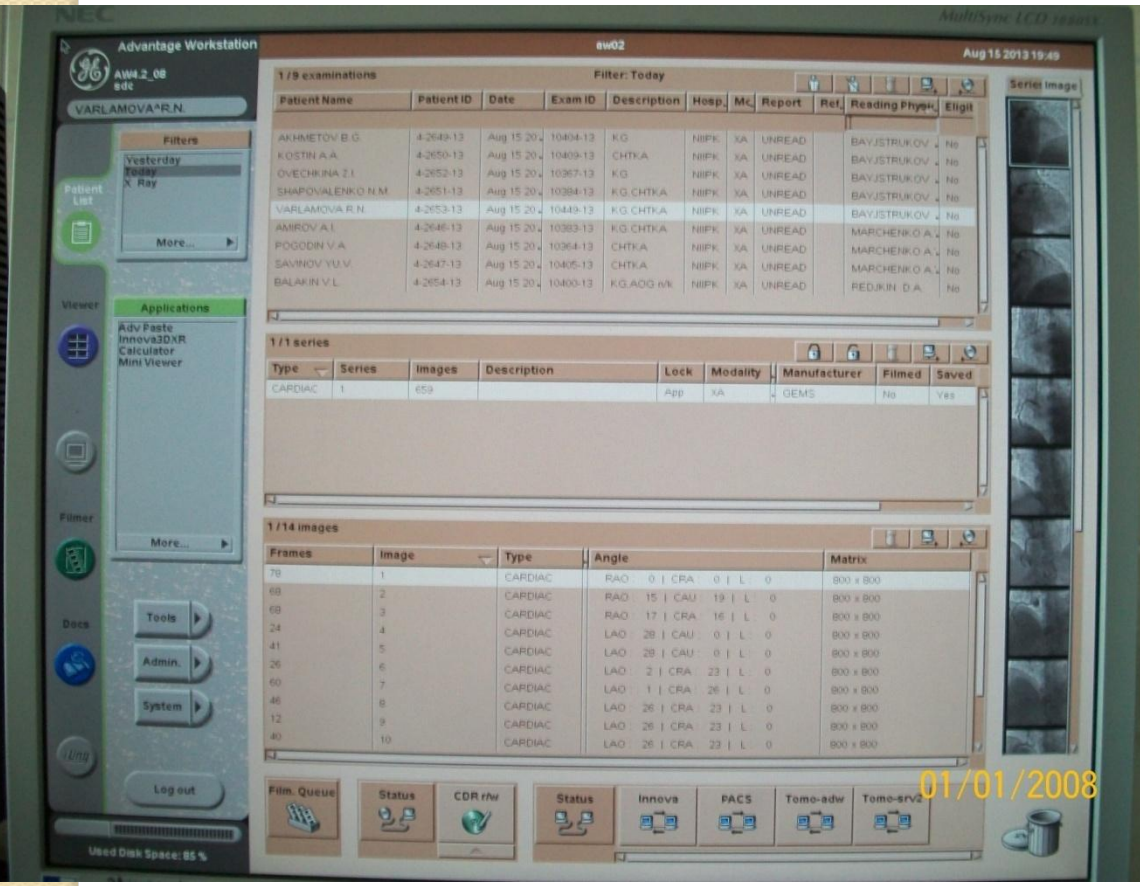

## **Физиологические блоки и мониторы**

## **пациента**

## В операционных 1, 2, 3, 4 стоят мониторы пациента Philips Inteli Vue

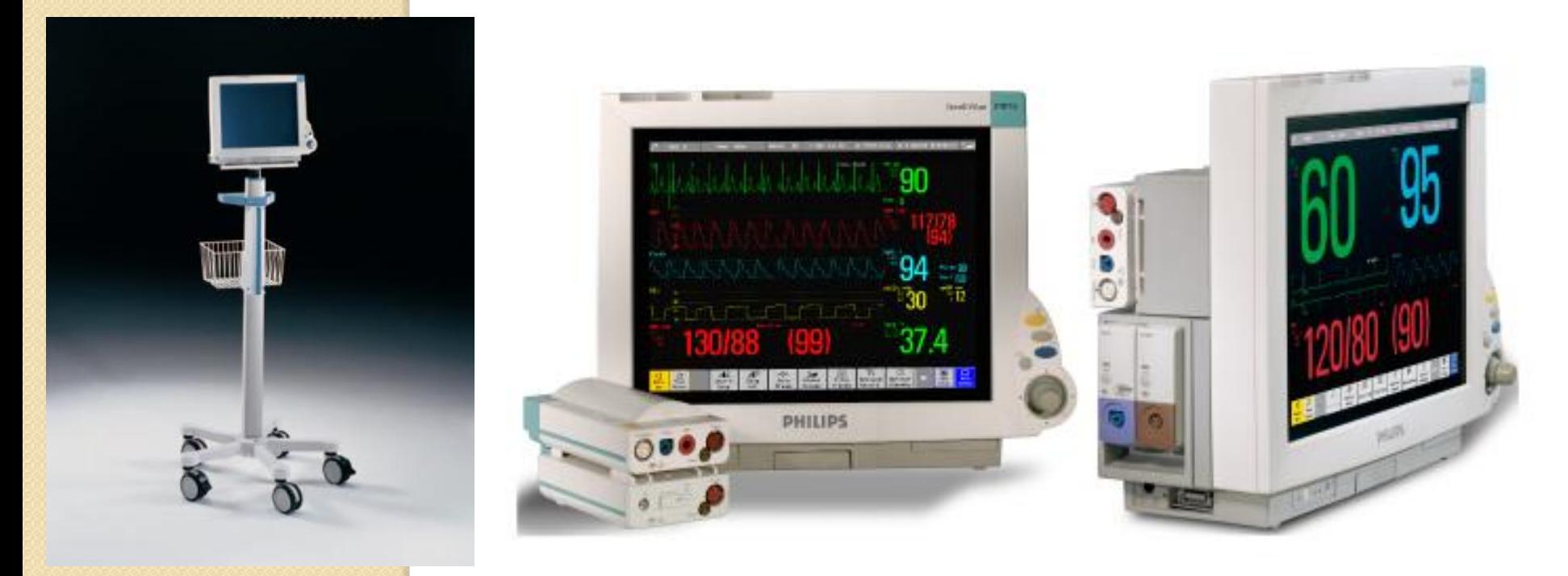

В 5-й операционной установлен физиологический модуль Fisicon.

## **Некоторые особенности работы с ними**

- 1. Все датчики на мониторах пациента и физиологическом модуле имеют собственную отличную от других расцветку и форму (ключи), дабы избежать некорректной установки последних;
- 2. О работоспособности монитора Philips свидетельствуют огоньки под экраном в левом нижнем углу;
- 3. Обратите внимание на то, какая маркировка нанесена на правый угол монитора Philips (зеленый квадрат) – если МР 70, то данный монитор оснащен сенсорным экраном, если маркировка отлична, то управление осуществляется кнопками и джойстиком;
- 4. Физиологический модуль Fisicon включается точно так же, как и обычный компьютер

# **!!!ВНИМАНИЕ!!!**

При возникновении любой нештатной ситуации, угрожающей жизни и здоровью пациента и персонала, необходимо произвести аварийное отключение системы, при помощи кнопки:

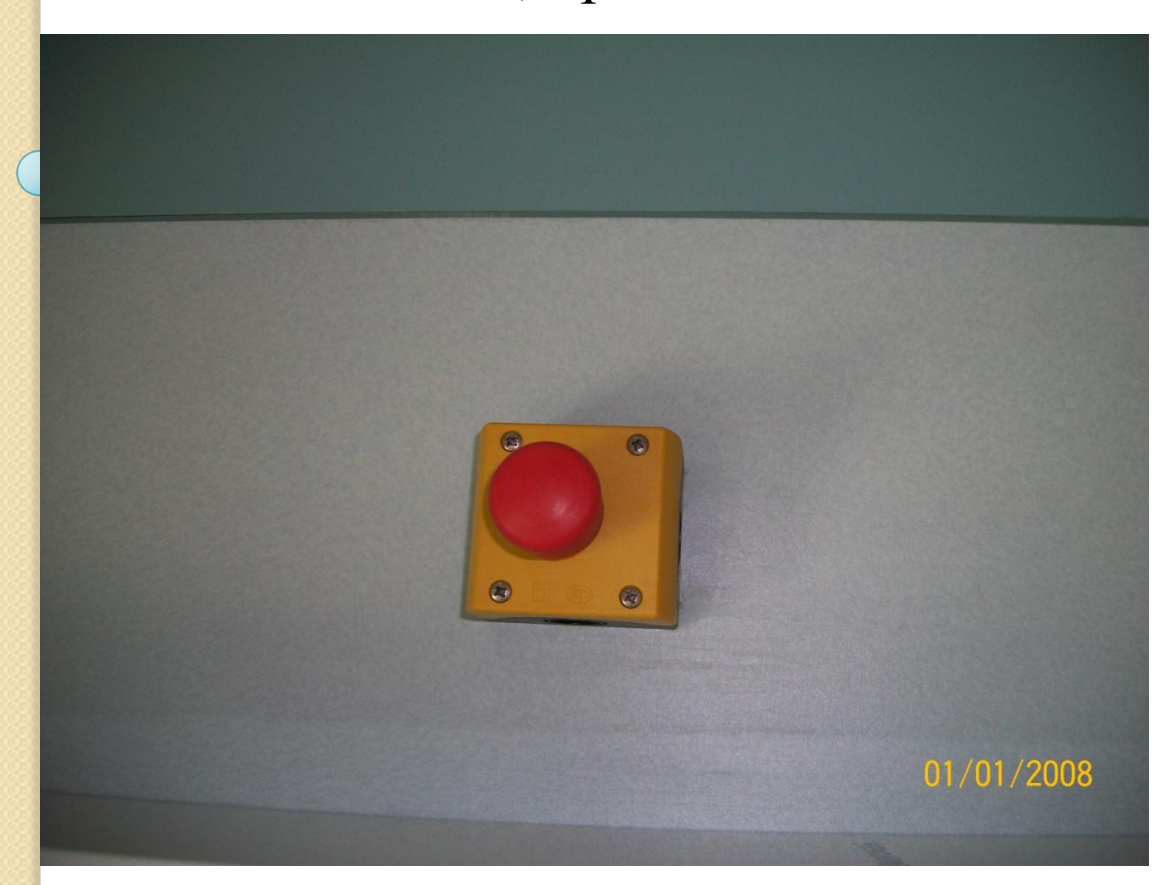

Данная кнопка есть в каждой операционной на стене.

## Наиболее часто встречающиеся проблемы

- 1. При возникновении любых проблем, ошибок и т.д. необходимо записать в технический журнал суть проблемы, текст ошибки и т.д., вызвать специалиста инженерной службы и доложить старшой сестре отделения;
- 2. При возникновении ошибки с индексом W22 (W10) в 5-й операционной необходимо восстановить соосность арки и стола;
- **3.** При появлении ошибки Collision detected в любой операционной необходимо отодвинуть соприкоснувшиеся части ангиографа друг от друга;
- 4. При появлении ошибки System busy в любой операционной необходимо прекратить на несколько секунд все действия – ошибка пропадет;
- 5. Будьте внимательны не допускайте нахождения в зоне перемещения арки посторонних предметов.
- 6. 8. При появлении сообщения, содержащего в себе «…History\_DB…» необходимо вызвать инженера в свободное от пациентов время;